# FR BF4 r2 25/02/02  $3/06/02$  17:38 Page 1

# **SOMMAIRE**

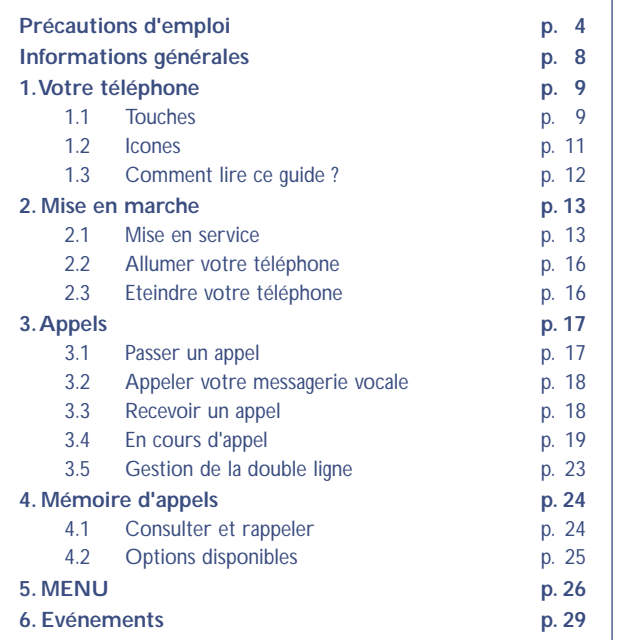

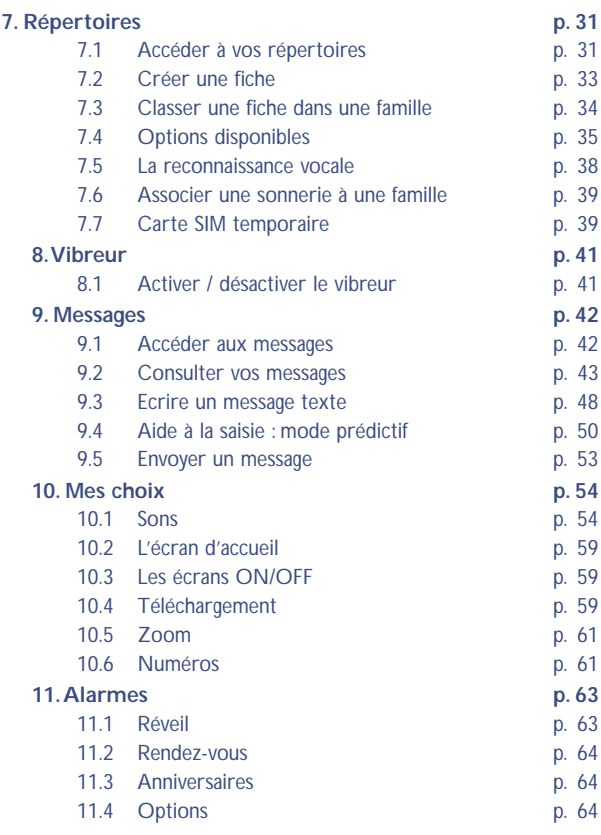

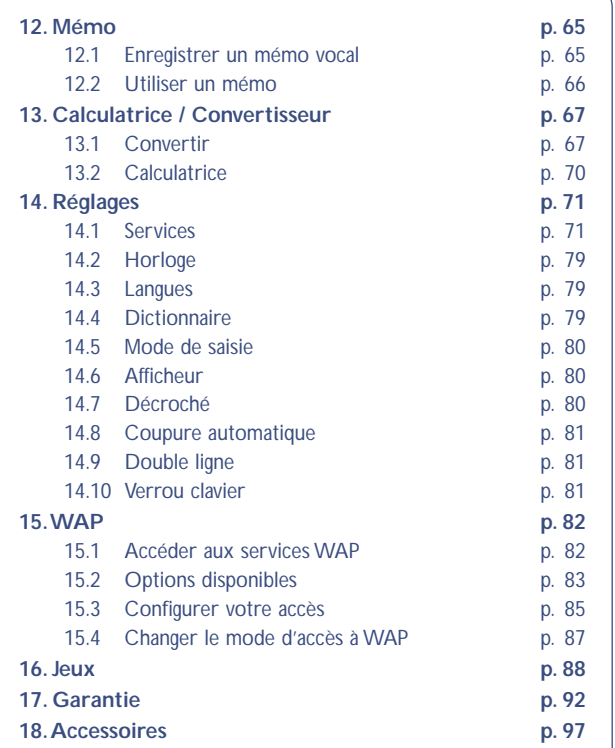

**2**

# **PRECAUTIONS D'EMPLOI**

Avant d'utiliser votre téléphone, lisez ce chapitre avec attention. Le fabricant ne pourra être tenu responsable des conséquences résultant d'une utilisation impropre et/ou non conforme aux instructions contenues dans le manuel.

### **• CONDITIONS D'UTILISATION :**

Ne mettez pas le téléphone sous tension dans un avion.Vous vous exposeriez à des poursuites judiciaires. Ne mettez pas le téléphone sous tension en milieu hospitalier, sauf dans les zones éventuellement réservées à cet effet. Comme d'autres types d'équipements courants, les téléphones mobiles peuvent perturber le fonctionnement de dispositifs électriques, électroniques ou utilisant des radiofréquences. Lorsqu'il est sous tension, ne mettez pas le téléphone dans une partie du vêtement proche d'un dispositif médical (stimulateur cardiaque, prothèse auditive, pompe à insuline…). En particulier en cas d'appel, veillez à porter le téléphone à l'oreille du côté opposé au stimulateur cardiaque ou à la prothèse auditive (s'il n'y en a qu'une).

Ne mettez pas le téléphone sous tension à proximité de gaz ou de liquides inflammables. Respectez les règles d'utilisation affichées dans les dépôts de carburants, les stations service, les usines chimiques et sur tous les sites où des risques d'explosion pourraient exister. Ne laissez pas des enfants utiliser le téléphone sans surveillance. Ne tentez pas d'ouvrir ou de réparer vous-même votre téléphone. N'utilisez votre téléphone mobile qu'avec des batteries, chargeurs et accessoires Alcatel et compatibles avec votre modèle (voir liste des accessoires au chapitre 18). La responsabilité de celui-ci ne saurait être engagée dans le cas contraire. N'exposez pas votre téléphone à des conditions défavorables (humidité, pluie, infiltration de liquides, poussière, air marin, etc). Les limites de température recommandées par le constructeur vont de -20°C à +40°C.Au-delà de 55°C, l'écran risque d'être peu lisible ; cette altération est temporaire et sans gravité.

### **• BATTERIE :**

Avant de retirer la batterie de votre téléphone, veuillez vous assurer que le téléphone a été mis hors tension. Les précautions d'emploi de la batterie sont les suivantes : n'ouvrez pas la batterie (risques d'émanations de substances chimiques et de brûlures), ne la percez pas, ne la désassemblez pas, ne provoquez pas de court-circuit, ne la jetez pas au feu, ni avec les ordures ménagères, ne l'exposez pas à des températures supérieures à 60°C. Si vous souhaitez vous en débarrasser, veillez à ce que la batterie soit récupérée conformément à la législation en vigueur sur la protection de l'environnement. N'utilisez la batterie que dans le but pour lequel elle a été conçue, n'utilisez jamais de batteries endommagées.

### **• SECURITE EN VEHICULE :**

Il vous appartient de vérifier si la réglementation applicable dans votre zone d'utilisation autorise l'usage du téléphone par le conducteur. En tout état de cause et dans la mesure où il est établi que l'usage d'un téléphone mobile lors de la conduite représente un facteur réel de risque, il est fortement déconseillé au conducteur d'utiliser son téléphone tant que le véhicule n'est pas à l'arrêt ; si vous êtes néanmoins obligé(e) de téléphoner lorsque le véhicule est en mouvement, il est recommandé d'utiliser l'accessoire "Kit véhicule mains libres" prêt-à-poser.

Votre téléphone sous tension émet des rayonnements qui peuvent perturber l'électronique de bord de votre véhicule, tels que les systèmes anti-blocage de freins ("ABS"), les coussins de sécurité ("Airbag"), etc. En conséquence, il vous appartient de :

-ne pas poser votre téléphone sur le tableau de bord,

-connecter impérativement votre téléphone à une antenne extérieure ; l'antenne doit être montée de telle sorte qu'aucune partie du corps ne soit en permanence à proximité de l'antenne à moins qu'il n'y ait un écran métallique (par exemple, le toit du véhicule),

-vous assurer auprès du constructeur automobile ou de son revendeur de la bonne isolation de l'électronique de bord.

### **• ONDES ELECTROMAGNETIQUES :**

La preuve de la conformité aux exigences internationales (ICNIRP) ou à la directive européenne 1999/5/CE (R&TTE) est une condition préalable à la mise sur le marché de tout modèle de téléphone portable. La protection de la santé et de la sécurité de l'usager ainsi que de toute autre personne, constitue un aspect essentiel de ces exigences ou directive.

### CE TELEPHONE PORTABLE EST CONFORME AUX EXIGENCES INTERNATIONALES ET EUROPEENNES EN MATIERE D'EXPOSITION AUX ONDES RADIOELECTRIQUES.

Votre téléphone portable est un émetteur/récepteur radio. Il a été conçu et fabriqué pour respecter les seuils d'exposition aux radiofréquences (RF) recommandés par les exigences internationales (ICNIRP) (1) et par le Conseil de l'Union européenne (Recommandation 1999/519/CE) (2). Ces limites font partie d'un ensemble d'exigences et établissent des niveaux de radiofréquences autorisés pour le public. Ces limites ont été mises au point par des groupes d'experts indépendants sur le fondement d'évaluations scientifiques régulières et détaillées. Elles intègrent une marge de sécurité importante destinée à garantir la sécurité de tous, quel que soit l'âge ou l'état de santé.

La norme d'exposition pour les téléphones mobiles est déterminée

**!**

- (1) Les exigences ICNIRP sont applicables dans les régions suivantes : Amérique Centrale (excepté le Mexique), Afrique du Sud et du Nord,Asie du Pacifique (excepté Taiwan, Corée et Australie).
	- (2) La recommandation européenne (1999/519/CE) est applicable dans les régions suivantes : Europe, Europe de l'Est, Israël.

par une unité de mesure appelée Débit d'Absorption Spécifique ou "DAS" (en anglais : "Specific Absorption Rate" ou "SAR"). La limite de DAS fixée par les exigences internationales ou par le Conseil de l'Union Européenne est de 2 W/kg (1). Les tests pour déterminer les niveaux de DAS ont été réalisés sur la base des modes d'utilisation standard avec des téléphones émettant à leur niveau de puissance maximale pour toutes les bandes de fréquence. Bien que le DAS soit déterminé au plus haut niveau de puissance certifié, le niveau réel de DAS du téléphone portable en cours d'utilisation est généralement situé très en dessous des valeurs maximales. En effet, le portable étant conçu pour fonctionner à des niveaux de puissance multiples, il n'utilisera que la puissance strictement nécessaire pour assurer sa connexion au réseau. En principe, plus vous êtes proche d'une antenne de station de base, plus les niveaux de puissance du portable seront bas.

La valeur maximale du DAS testée sur ce modèle de téléphone portable pour une utilisation près de l'oreille et conformément à la norme est de 0,31 W/kg. Bien que les niveaux de DAS soient variables en fonction des téléphones et modes d'utilisation, ils sont cependant tous conformes aux exigences internationales et à la recommandation européenne en vigueur en matière d'exposition aux radiofréquences.

Votre téléphone est équipé d'une antenne intégrée.Veillez à ne pas la toucher, ni à la détériorer afin de bénéficier d'une qualité de fonctionnement optimale en communication.

**!**

(1) La limite de DAS pour les téléphones portables utilisés par le grand public est de 2 Watts/kg en moyenne pour 10 g de tissu humain. Les exigences internationales ou les limites imposées par la recommandation européenne incorporent une marge de sécurité pour accroître la protection de l'utilisateur et tenir compte des variations de mesures.

# **INFORMATIONS GENERALES**

- Adresse Internet : www.alcatel.com
- Adresse WAP : wap.alcatel.com
- N° Hot Line Alcatel : consultez la brochure "Alcatel Services" (appel taxé localement selon la tarification en vigueur dans votre pays)

Votre téléphone est un appareil destiné à émettre et recevoir des appels téléphoniques. Il fonctionne sur les réseaux GSM dans les bandes 900MHz et 1800MHz.

Le marquage <code>CE</code> ou <code>CEO165</code> atteste que votre téléphone est<br>conforme à la directive 1999/5/CE (R&TTE) et que les accessoires concernés sont conformes aux directives communautaires en vigueur. L'exemplaire intégral de la Déclaration de Conformité de votre téléphone est consultable sur le site Internet www.alcatel.com.

**8**

Octobre 2001

## **11 VOTRE TELEPHONE**

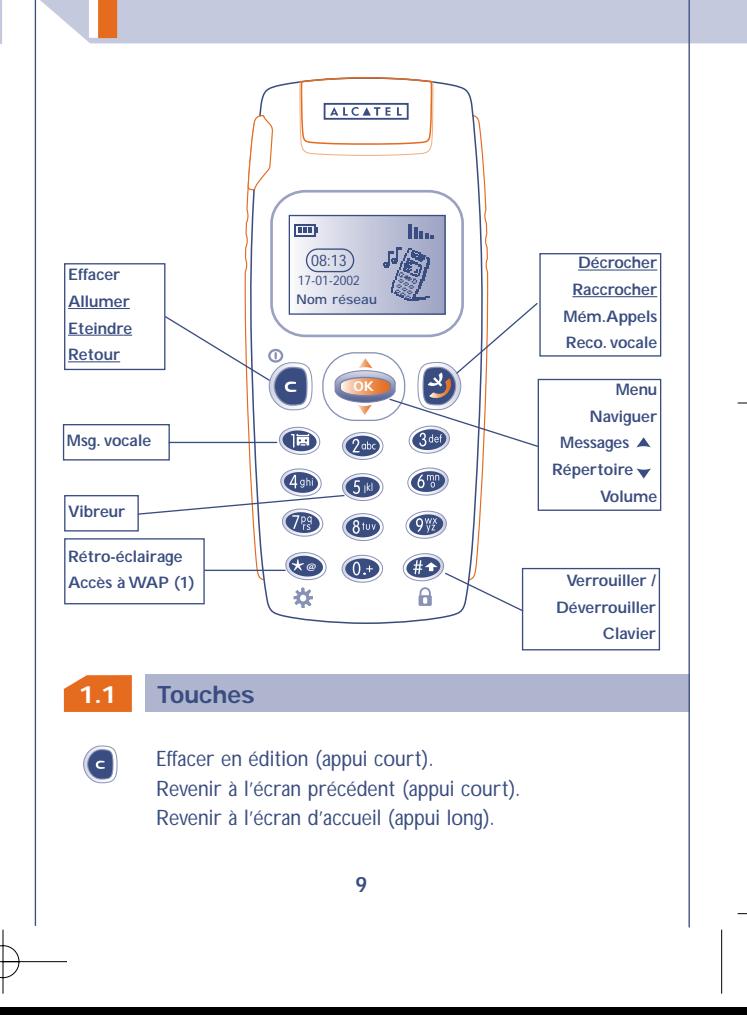

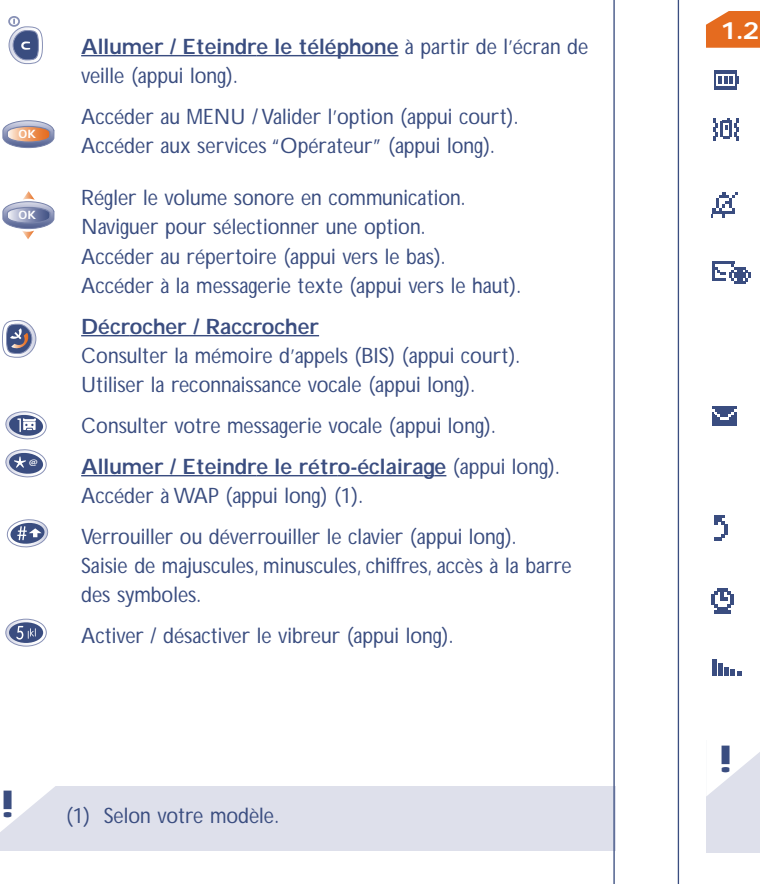

### **Icones (1)**

- **Niveau de charge de la batterie.**  $\overline{\mathbf{m}}$
- **Mode Vibreur :** Votre téléphone vibre mais n'émet plus ni 寒 sonnerie, ni bip (cf. page 56).
- **Mode Silence :**Votre téléphone n'émet plus ni sonnerie, ni 丞 bip, ni vibration (cf. page 56).
- **Evénements** (Informations à consulter) **:** Vous pouvez **Edit** consulter votre messagerie vocale, voir les appels reçus non décrochés, les messages textes non lus, les mémos vocaux non écoutés, les informations téléchargées (cf. page 29), les notifications WAP (2).
- **Liste des messages textes pleine :** Votre terminal ne  $\blacktriangledown$ peut plus accepter de nouveaux messages. Vous devez accéder à la liste des messages pour en supprimer au moins un (cf. page 43).
- 5 **Renvois d'appels activés :** Vos appels sont renvoyés (cf. page 74).
- **Rendez-vous, anniversaires ou réveil programmé** (cf. page 64).
- **Qualité de réception réseau.**
	- (1) Les icones et les illustrations représentés dans ce guide sont donnés à titre indicatif.
		- (2) Vérifiez la disponibilité de ce service auprès de votre opérateur.

#### O **Zone tarifaire privilégiée (1).**

- Ĥ **Clavier verrouillé.**
- **Mode "Recherche manuelle du réseau"** Ÿ. (Cf. page 78).
- G. **Itinérance (roaming) dans votre pays d'abonnement.**

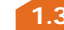

**1.3 Comment lire ce guide ?**

Les symboles suivants apparaissent dans les chapitres :

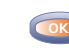

Appuyez brièvement au centre de la touche de navigation pour valider.

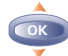

**!**

Déplacez la touche de navigation vers le haut ou vers le bas.

Utilisez les touches du clavier pour saisir des chiffres, des  $\bullet$   $\bullet$  lettres et la ponctuation. **@**

> (1) Vérifiez la disponibilité de ce service auprès de votre opérateur.

# **22 MISE EN MARCHE**

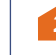

### **2.1 Mise en service**

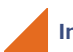

**!**

### **Insérer et extraire la carte SIM (1)**

Vous devez insérer votre carte SIM pour utiliser votre téléphone.

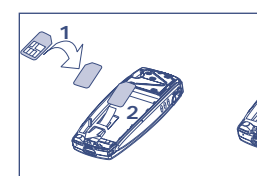

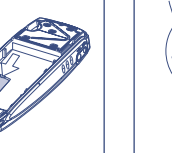

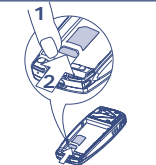

Posez la carte SIM puce vers le bas

Faites glisser la carte SIM dans son logement. Veillez à ce qu'elle soit bien insérée

Poussez la carte SIM avec le doigt pour l'extraire

(1) Le téléphone est compatible avec des cartes SIM 3 V, 3/5V et 1,8/3V. Les anciennes cartes SIM de type 5V ne peuvent pas être utilisées.Veuillez contacter votre opérateur.

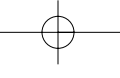

**!**

### **Installer la batterie**

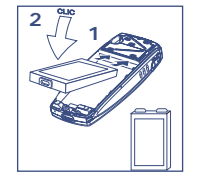

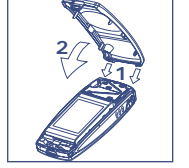

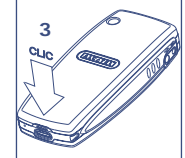

Insérez la batterie et clipsez

Enclenchez le couvercle Clipsez le couvercle

### **Charger la batterie**

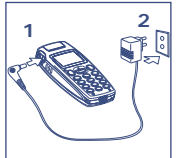

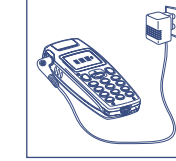

par le haut

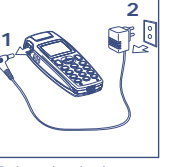

Connectez le chargeur En fin de charge

l'animation sur l'afficheur s'arrête Débranchez le chargeur à la fin de la charge

- Un bref signal sonore vous avertit du début de la charge.
- Le démarrage de l'animation de l'icone peut prendre plusieurs minutes, si votre batterie est neuve ou très déchargée.
- La prise secteur doit se trouver à proximité et être facilement accessible.
	- Utilisez exclusivement les chargeurs Alcatel et compatibles avec votre modèle.

Lors de la première utilisation de votre téléphone, chargez totalement votre batterie (environ 3 heures).

Pour optimiser l'intensité de votre rétro-éclairage, vous devez recharger complètement votre batterie.

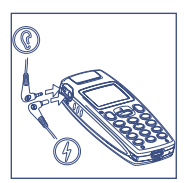

### **Retirer la batterie**

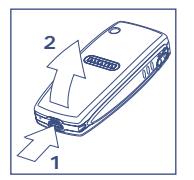

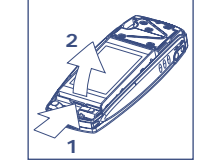

Poussez et soulevez **Retirez** la batterie

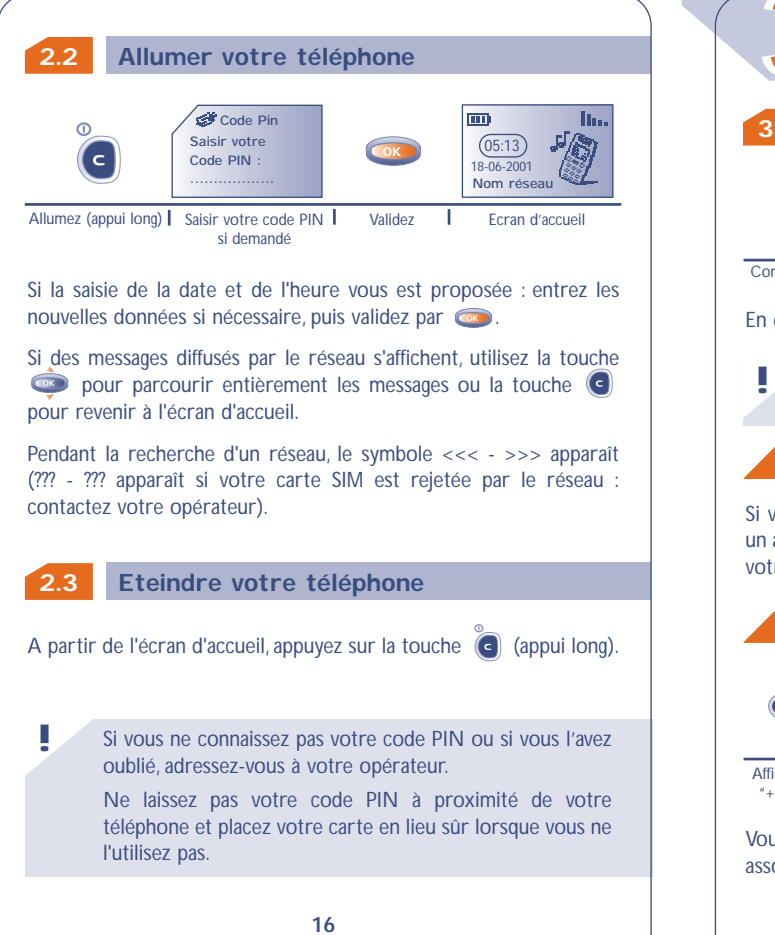

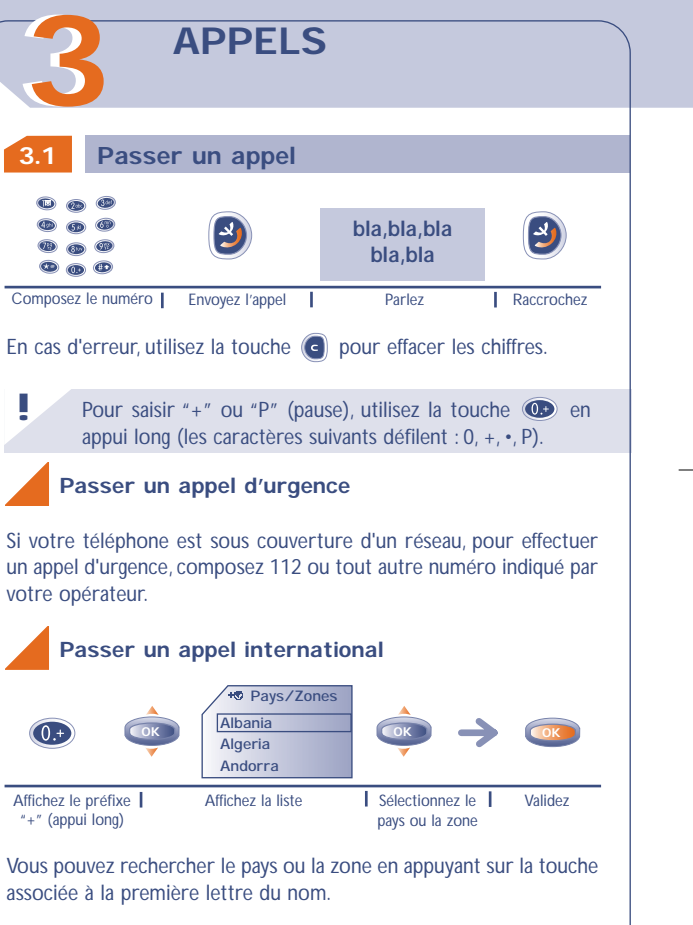

Une fois que l'indicatif pays/zones est affiché, vous pouvez compléter le numéro de votre correspondant et envoyer l'appel.

### **3.2 Appeler votre messagerie vocale**

Votre messagerie est assurée par le réseau pour que vous ne perdiez aucun appel : elle fonctionne comme un répondeur que vous pouvez consulter à tout moment.

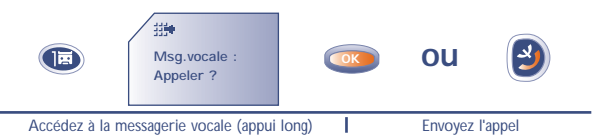

Pour utiliser votre messagerie de l'étranger, contactez votre opérateur avant de partir. **!**

Si le numéro d'accès à la messagerie vocale de votre opérateur n'est pas renseigné, composez celui qu'il vous a fourni. Pour toute modification ultérieure de ce numéro, reportez-vous à l'option **"Numéros"** du Menu (cf. page 61).

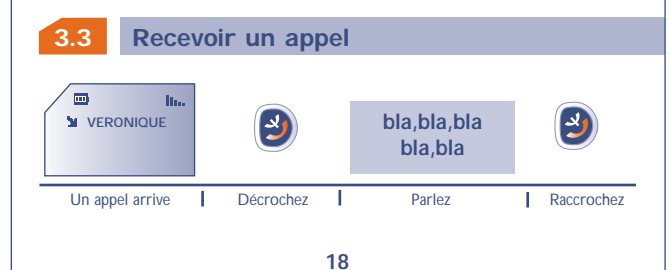

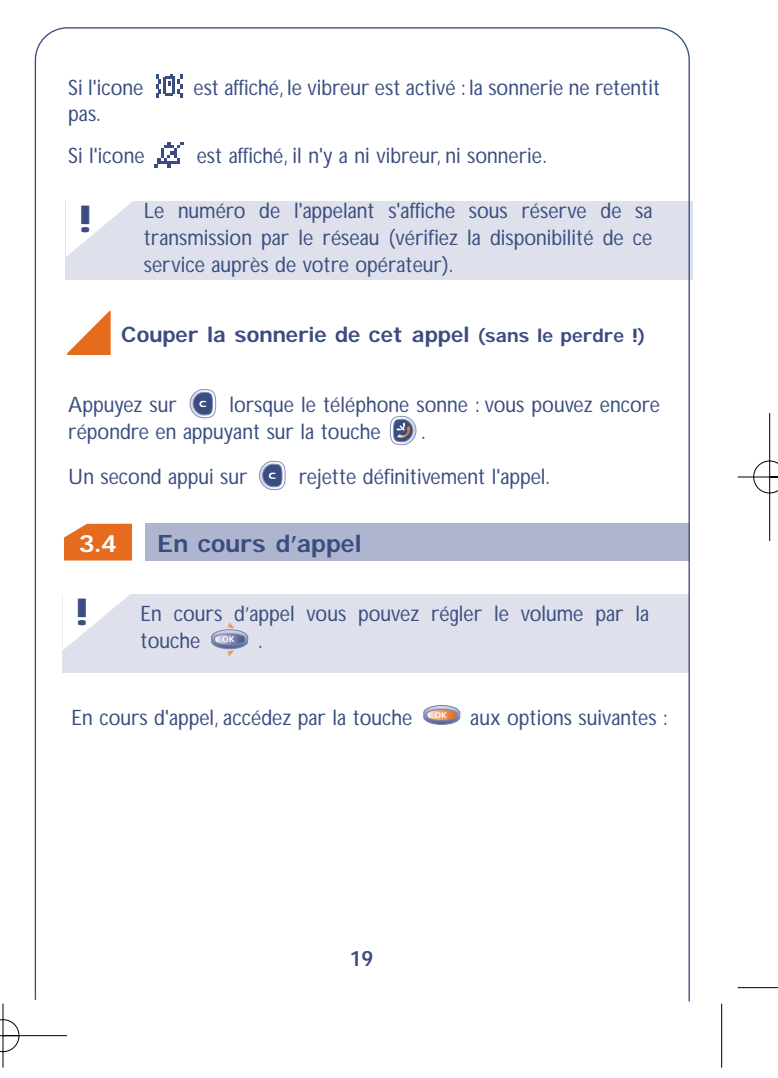

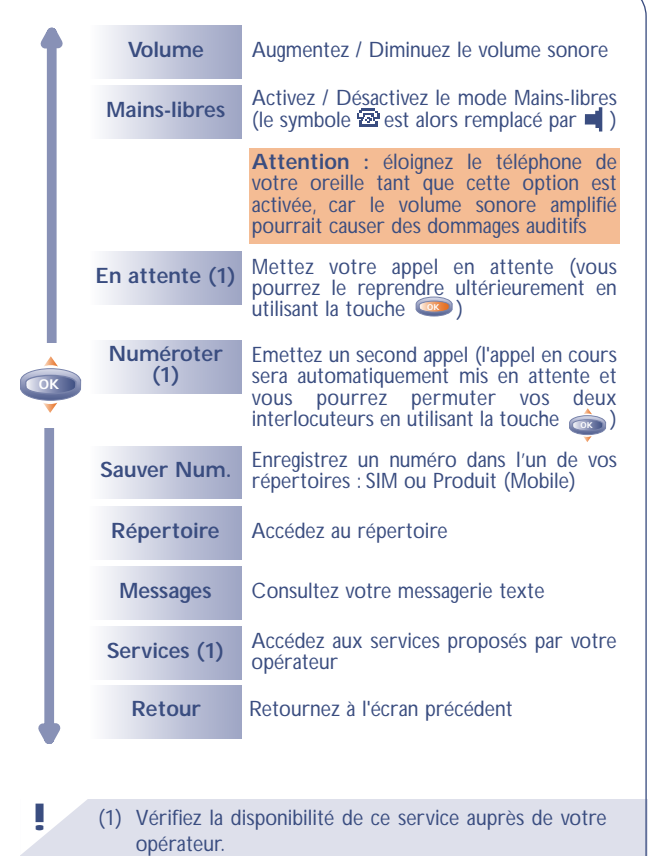

### **Double appel (1)**

Vous êtes en communication, un second appel arrive, vous êtes averti par un signal sonore :

Si vous acceptez ce nouvel appel, en appuyant sur la touche  $\odot$ , l'appel en cours sera automatiquement mis en attente : vous pourrez alors permuter vos deux interlocuteurs en utilisant la touche Cox puis  $\overline{\phantom{a}}$ .

Pour refuser ce second appel, appuyez 2 fois sur la touche  $\left( \bullet \right)$ .

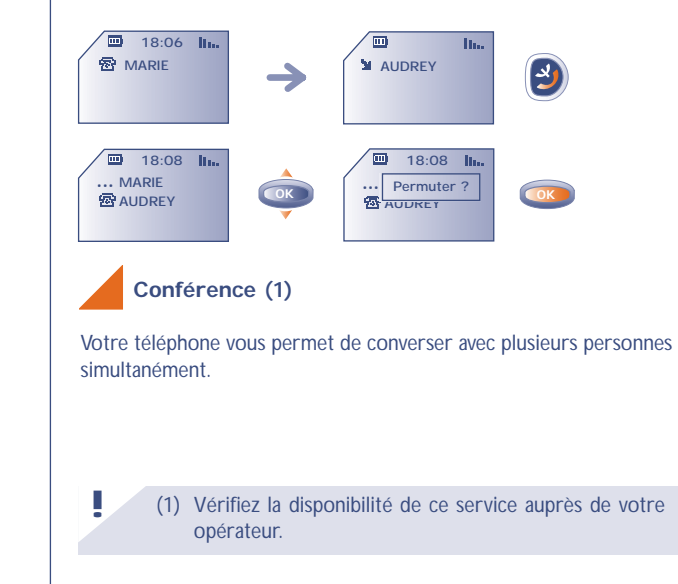

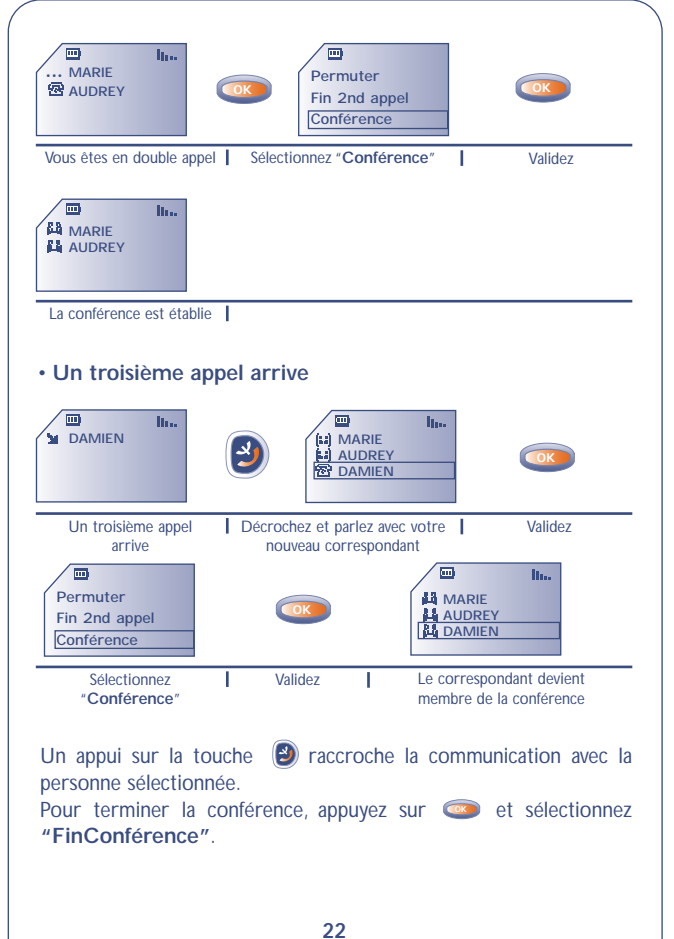

**3.5 Gestion de la double ligne (1)**

Votre carte SIM peut comporter 2 lignes avec deux numéros de téléphone distincts.

Par défaut, vous êtes sur la ligne 1.Vous pouvez changer de ligne en allant dans **"Menu/Réglages/Double ligne/Choix ligne"** (1).

Quelle que soit la ligne sélectionnée (1 ou 2) vous pouvez recevoir les appels destinés aux 2 lignes.

Les appels émis seront facturés sur la ligne sélectionnée au préalable.

(1) Vérifiez la disponibilité de ce service auprès de votre opérateur.

**!**

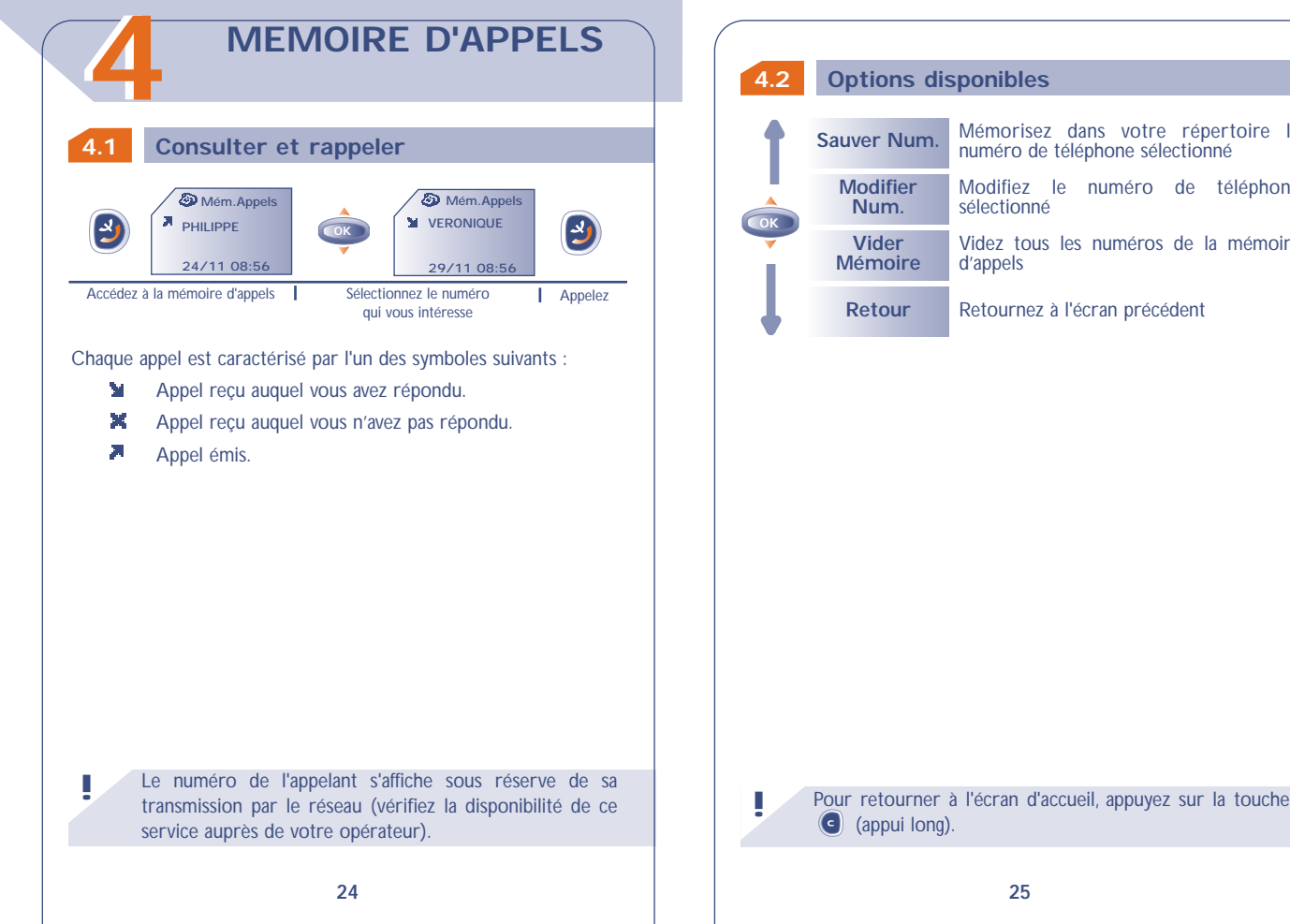

Mémorisez dans votre répertoire le numéro de téléphone sélectionné Videz tous les numéros de la mémoire d'appels Modifiez le numéro de téléphone sélectionné

Retournez à l'écran précédent

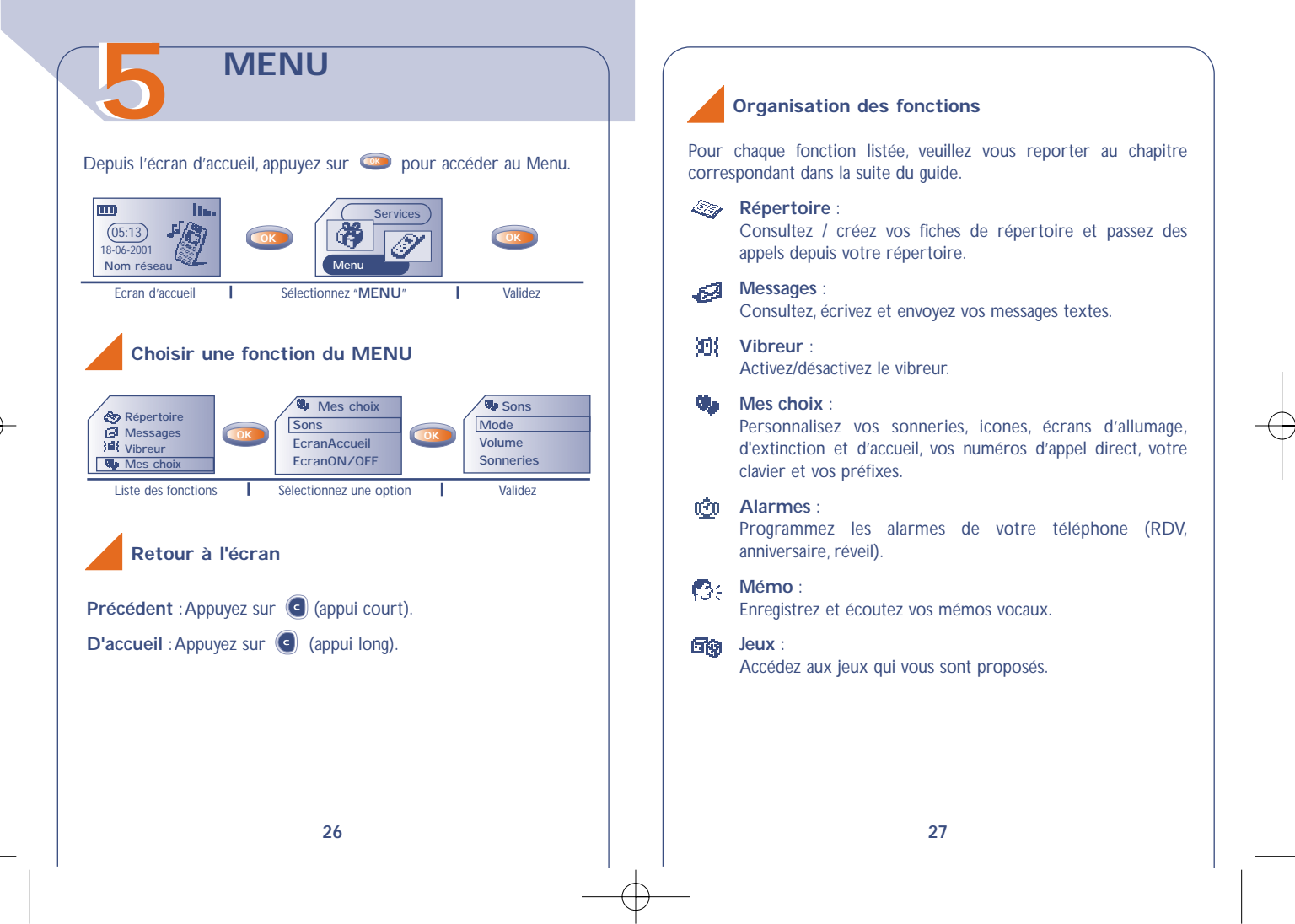

### **Calcul/conv** :

Effectuez les conversions de monnaies (euros/devises…) et les opérations de base.

#### **Réglages** : ۔ می

Paramétrez votre téléphone (affichage, format…) et profitez des fonctions liées à votre opérateur (sécurité, renvois d'appels…).

### **Evénements** :

**!**

Consultez votre messagerie vocale, les appels reçus non décrochés, les messages textes non lus, les mémos vocaux, les informations téléchargées dans le terminal et les notifications WAP (1).

Vous pouvez personnaliser votre MENU principal en créant des raccourcis. Si par exemple vous voulez voir **"Sons"** en tête de votre Menu principal, sélectionnez cette option, faites un appui long sur **c** pour la mettre en première position dans votre nouvelle liste. L'icone **a** apparaît après l'option sélectionnée.

Pour annuler, placez-vous sur le raccourci que vous souhaitez annuler et appuyez sur la touche **(appui long)**.

(1) Selon votre modèle, la langue et la disponibilité de ce

# **EVENEMENTS 66**

Vous accédez à tous les événements qui sont parvenus sur votre téléphone en votre absence, et dont vous n'avez pas encore pris connaissance.

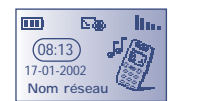

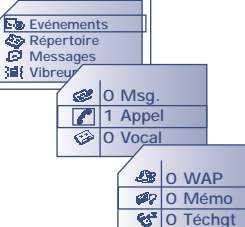

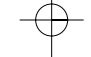

**28**

service auprès de votre opérateur.

**Messages (Msg.)** : Accédez aux messages textes que vous avez reçus (cf. page 42).

**Appels reçus non décrochés (Appel)** : Visualisez les numéros des personnes qui ont cherché à vous joindre sans réponse de votre part (cf. page 17).

### **Messagerie vocale (Vocal)**: Appelez votre messagerie vocale pour écouter vos nouveaux

messages vocaux (cf. page 18).

- **Notifications (WAP) (1)** : Consultez les notifications WAP que vous avez reçues.
- **Mémos vocaux (Mémo)** : Ecoutez les mémos vocaux que vous avez enregistrés (cf. page 66).

**Infos téléchargées (Téchgt) :** Consultez les informations reçues que vous avez téléchargées.

(1) Vérifiez la disponibilité de ce service auprès de votre opérateur.

# **77 REPERTOIRES**

### **7.1 Accéder à vos répertoires**

• Accédez aux répertoires en appuyant vers le bas sur **cout de la coute de la coute de la coute de la coute de l** l'écran d'accueil.

• Ou sur la touche **depuis le MENU** (cf. page 26) puis en sélectionnant **"Répertoire"**.

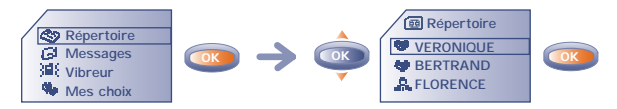

Pour rechercher le nom qui vous intéresse

Vous disposez de 2 répertoires, un répertoire SIM 图 et un répertoire produit (Mobile) .

Pour une lecture plus aisée, tous vos contacts sont disponibles sur une liste commune.

L'appartenance du contact à l'un ou l'autre des répertoires est illustrée par l'icone spécifique associé au titre :

- Répertoire SIM
- Répertoire produit (Mobile).

**!**

### **Rechercher un nom à partir de sa première lettre**

Vous pouvez aussi rechercher le nom de votre correspondant en appuyant sur la touche associée à la première lettre de son nom.

Exemple : appuyez sur  $\circled{2}$  2 fois de suite pour trouver le premier nom commençant par "B", puis recherchez plus précisément le nom qui vous intéresse au moyen de la touche . Pour certaines **OK** langues selon leur mode de saisie, la recherche par le nom s'effectue par l'option **"Chercher nom"** (cf. page 35)

### **Appeler votre correspondant**

Vous avez la possibilité d'associer 3 numéros différents à un même nom : Maison, Mobile, Bureau. (cf. page 34). Si vous voulez appeler un correspondant ayant plusieurs numéros d'appel, vous devez au préalable, choisir le numéro désiré dans la liste.

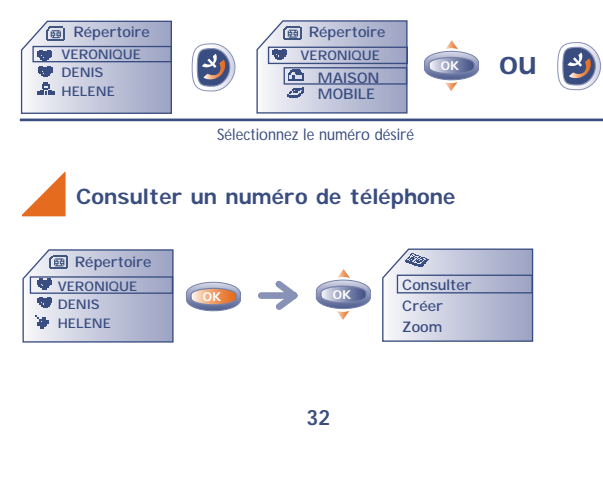

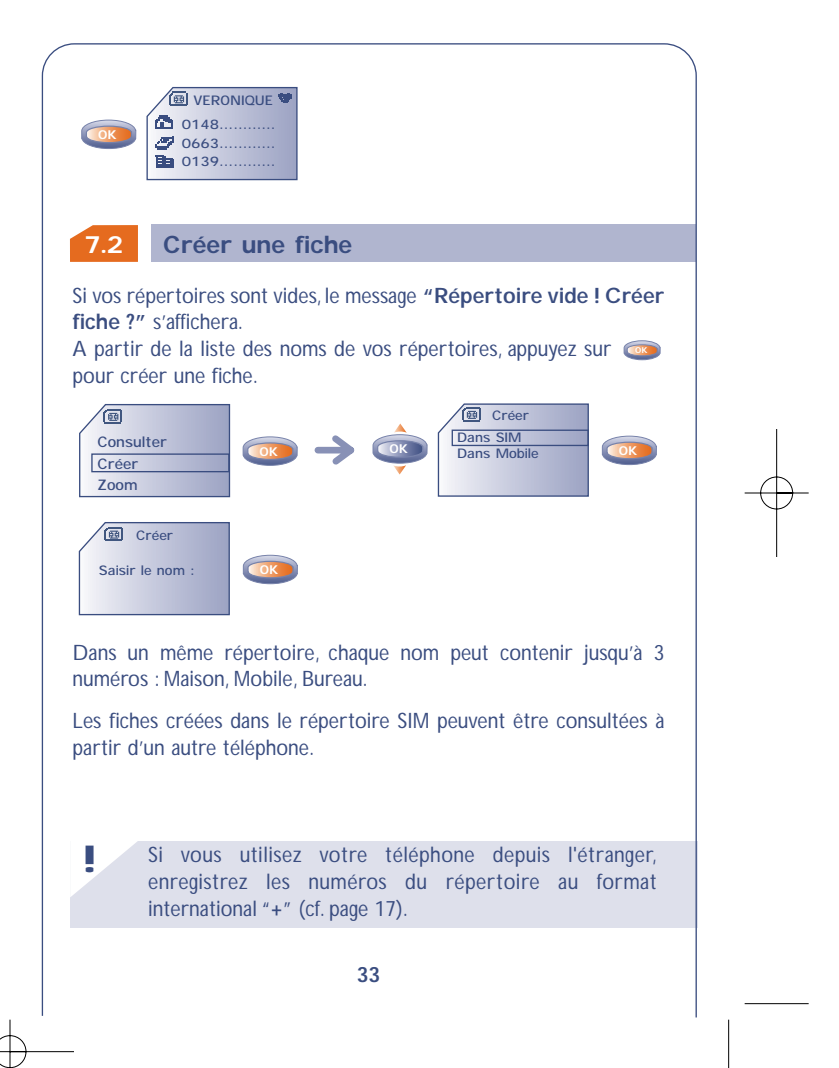

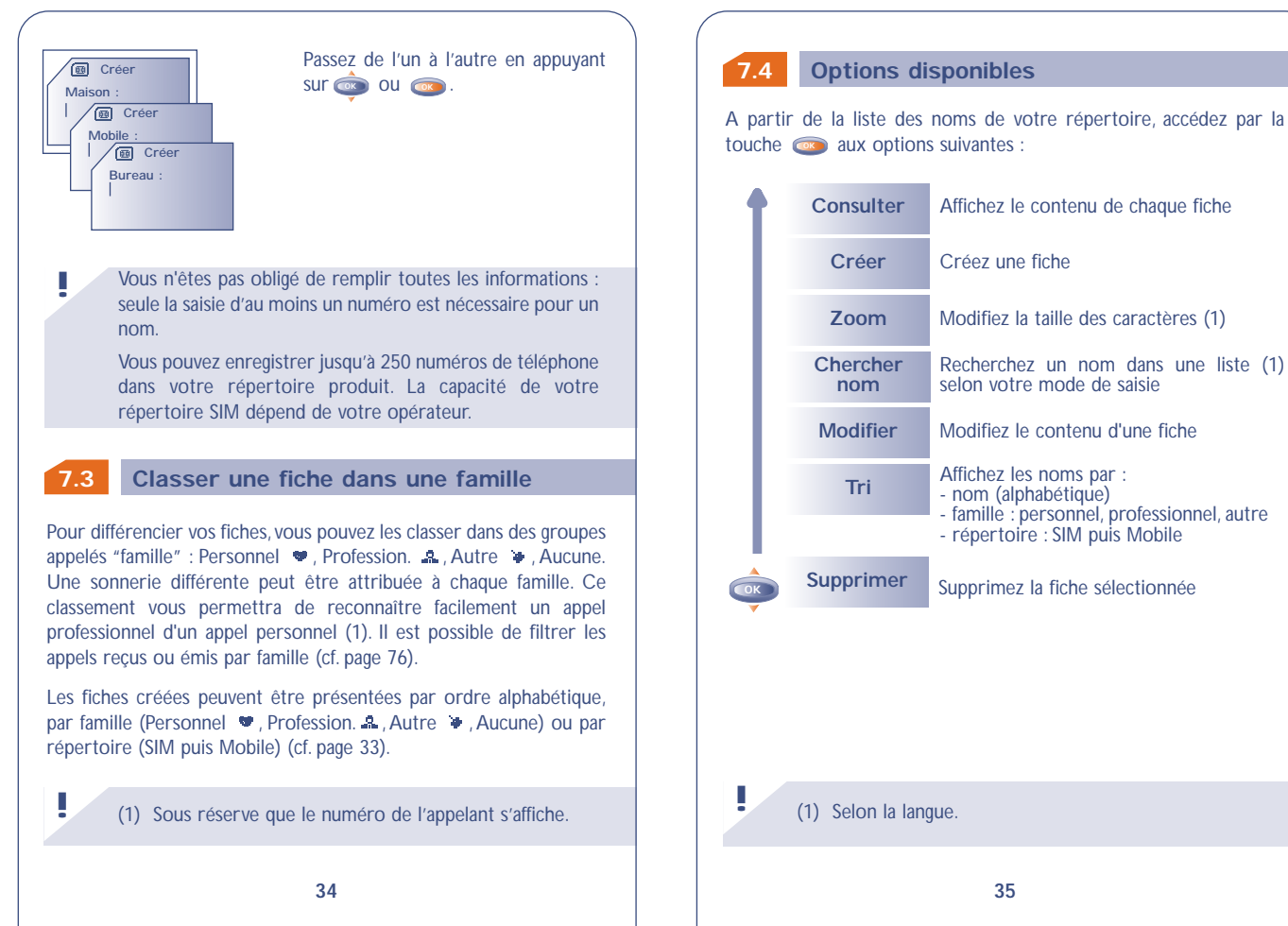

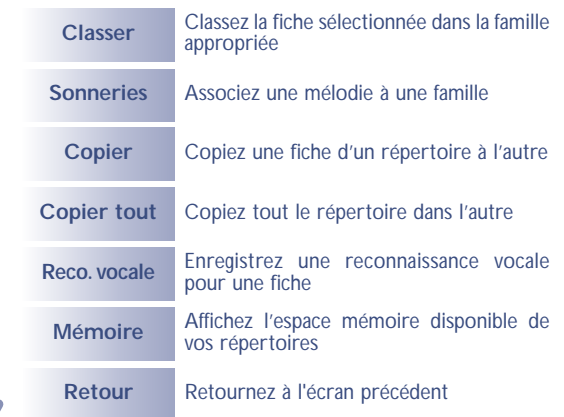

**Copie d'un répertoire à l'autre**

Vous pouvez copier une fiche ou la totalité d'un répertoire vers l'autre.

Vous avez la possibilité de garder ou non le répertoire ou la fiche d'origine.

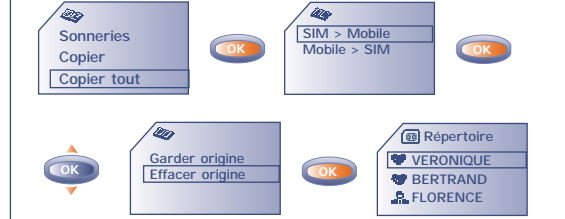

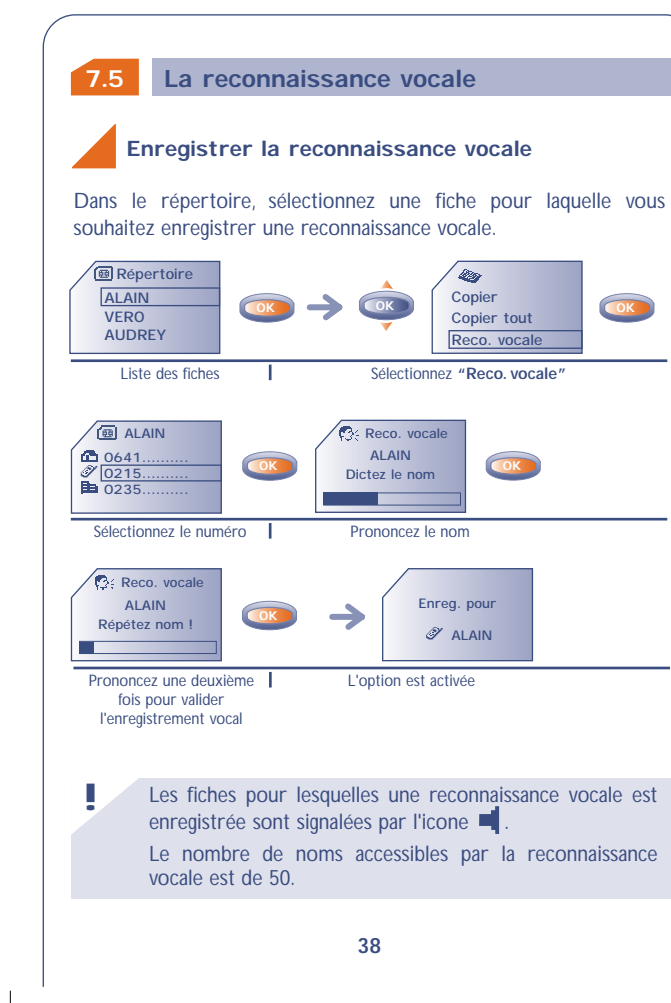

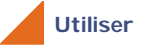

### **Utiliser la reconnaissance vocale**

### Depuis l'écran d'accueil :

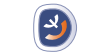

Prononcez le nom de la personne à appeler.

### Appui long

### **7.6 Associer une sonnerie à une famille**

Vous pouvez associer une sonnerie à une famille ainsi lorsque vous recevez un appel d'un correspondant, la sonnerie sera celle de la famille associée. De plus, un icone est associé à chacune des familles proposées. Il permet ainsi de reconnaître la famille d'appartenance de votre correspondant (cf. page 34).

### **7.7 Carte SIM temporaire**

Lorsque vous créez une fiche, vous avez la possibilité d'y associer 3 numéros : Maison, Mobile, Bureau.

Si vous changez de carte SIM, un message d'information viendra s'afficher lors de la mise en marche du téléphone. Vous devrez préciser si cette carte devient votre nouvelle carte SIM principale ou si elle est insérée temporairement :

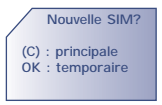

- Appui sur  $\epsilon$  : la carte SIM que vous venez d'insérer devient votre carte principale.Vous pouvez alors modifier les fiches comme bon vous semble. Si vous réinsérez votre ancienne carte SIM, vous ne retrouverez pas les associations de trois numéros à un même nom.
- Appui sur  $\bullet$ , la carte SIM que vous venez d'insérer est considérée comme "Temporaire", vous ne serez pas autorisé à créer une fiche comportant trois numéros dans la carte SIM (Maison, Mobile, Bureau), vous pourrez toutefois y créer ou modifier des fiches à un seul numéro. Si vous réinsérez votre première carte (dite carte principale), vous retrouverez les associations de trois numéros la concernant.

# **VIBREUR**

V ous pouvez activer le vibreur dans des lieux publics (restaurants, **8 8** musées…) pour garder votre téléphone allumé tout en restant le plus discret possible. Lorsque vous recevez un appel, votre téléphone vibre mais n'émet plus ni sonnerie, ni bip.

**8.1**

**Activer / désactiver le vibreur**

- En appuyant (appui long) sur la touche **depuis l'écran** d'accueil.
- Depuis le MENU (cf. page 26), accédez au vibreur en appuyant sur la touche  $\bullet$  et en sélectionnant "Vibreur".

**OK OK Messages Répertoire WE** Vibreur **Wes** choix Activer / Désactiver

• Si l'icone 32 est affiché, le vibreur est activé et la sonnerie ne retentit pas.

# **99 MESSAGES (1)**

### **9.1 Accéder aux messages**

• En appuyant vers le haut sur **depuis l'écran d'accueil.** 

• Ou depuis le MENU (cf. page 26), en appuyant sur la touche et en sélectionnant l'option **"Messages"**.

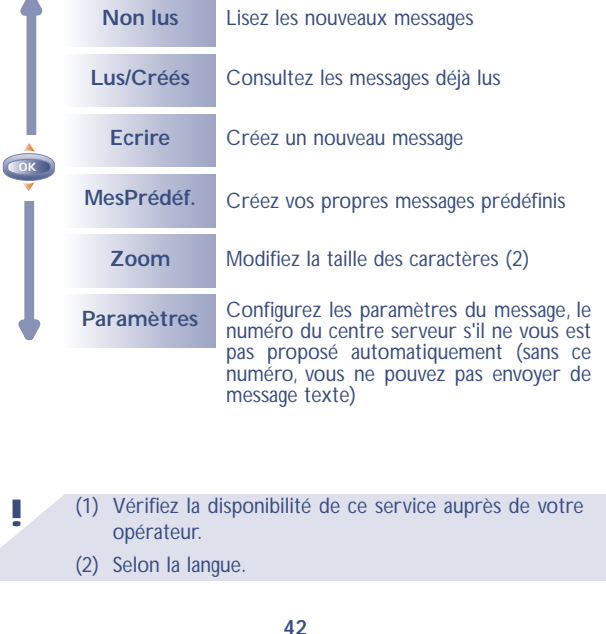

### **9.2 Consulter vos messages**

Les messages sont mémorisés sur votre carte SIM et classés en 2 catégories : Non Lus et Lus.

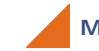

**!**

### **Messages "Non Lus"**

L'arrivée d'un message est signalée par un message écran **"Voulezvous lire vos nouveaux messages ? "**, par un signal sonore (1) et par l'icone **Ea**.

L'icone  $\overline{\mathbb{Z}}$  disparaît lorsque vous avez consulté tous les nouveaux **"Evénements"** (messages, appels...).

**• Lecture immédiate**

Si vous voulez les lire tout de suite, appuyez sur  $\circ$ .

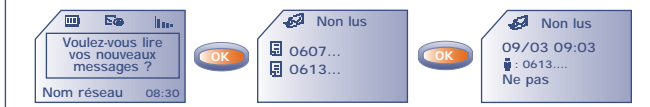

### (1) Pour désactiver le signal sonore (cf. page 54).

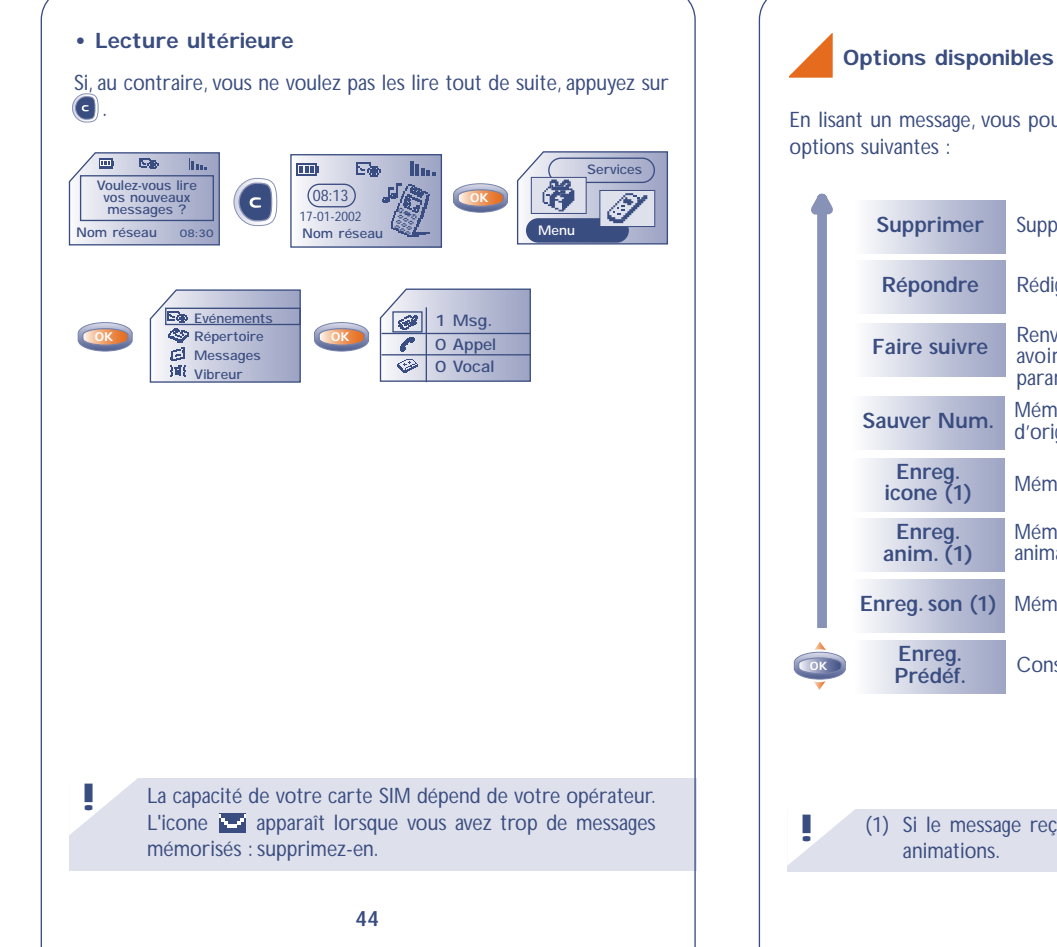

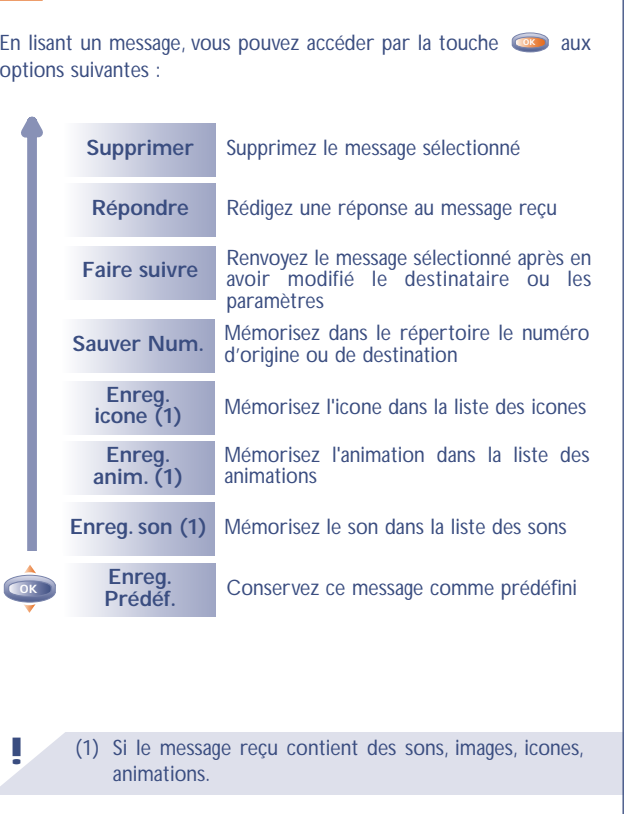

Retour Retournez au message en cours **Zoom** Modifiez la taille des caractères (2) **Paramètres** Mettez à jour les paramètres suivants : Centre Serv. : numéro d'appel du centre serveur de votre opérateur (il peut vous être proposé automatiquement) **Centre e-mail (1)** : numéro d'appel pour envoyer un e-mail (il peut vous être proposé automatiquement) **Format** : format sous lequel le message doit être délivré à votre correspondant (SMS, e-mail, fax…) **Validité msg.**: durée pendant laquelle le réseau, en cas d'échec, doit renvoyer le message au destinataire **Acc. réception** : activation/désactivation de la demande d'accusé de réception

### **Messages "Lus/Créés"**

Il s'agit des messages reçus déjà lus, des messages écrits et envoyés ou non envoyés, ou des messages stockés.

> (1) Vérifiez la disponibilité de ce service auprès de votre opérateur.

(2) Selon la langue.

**!**

### Reçus :

Tous les messages que vous avez reçus, lus et stockés. Vous pouvez recevoir des messages écrits contenant icones, animations, smileys, sons et textes.A la réception de messages, vous pouvez décider d'enregistrer les icones, sons et animations, pour pouvoir ainsi les réutiliser ultérieurement.

Si un message contient plusieurs icones, sons, animations, déplacezvous avec la touche **sur l'objet choisi et validez** à l'aide de la touche . **OK**

### A envoyer :

Tous les messages écrits et non encore envoyés.

### Envoyés :

ø

**!**

Tous les messages écrits, envoyés et stockés.

Si la fonction **"Acc. réception"** est activée dans les **"Paramètres"**, lors de la consultation de vos messages envoyés, les symboles suivant vous indiquent :

- Message envoyé en attente de l'accusé de réception. м
	- Message envoyé avec accusé de réception bien reçu.
- 瓰 Echec de l'envoi du message (vous devez renouveler l'envoi de ce message).

Pensez à supprimer régulièrement vos messages stockés de façon à ne pas saturer votre carte SIM.

#### **9.3 Ecrire un message texte**

• En appuyant vers le haut sur **a** à partir de l'écran d'accueil.

• Ou depuis le MENU (cf. page 26), accédez aux messages en appuyant sur la touche  $\bullet\bullet$ , et en sélectionnant "Messages".

Vous pouvez créer un message ou bien compléter un message prédéfini.

Votre message peut comporter du texte uniquement mais aussi des icones, des sons et des smileys (cf. page 51).

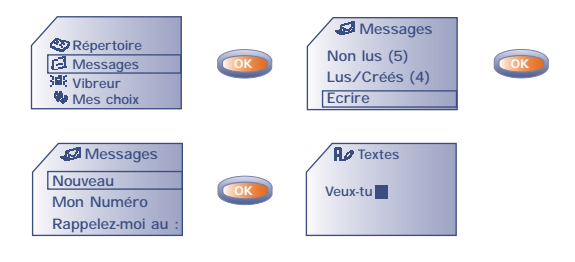

Un curseur plus large ou plus fin vous indiquera si vous êtes en :

- mode prédictif (aide à la saisie, cf. page 50) ou

- mode normal

Pendant la rédaction d'un message, vous pouvez, selon le mode de saisie, accéder aux options suivantes, par la touche **ox**. Les options soulignées (cf. page 49) apparaîtront uniquement en mode prédictif.

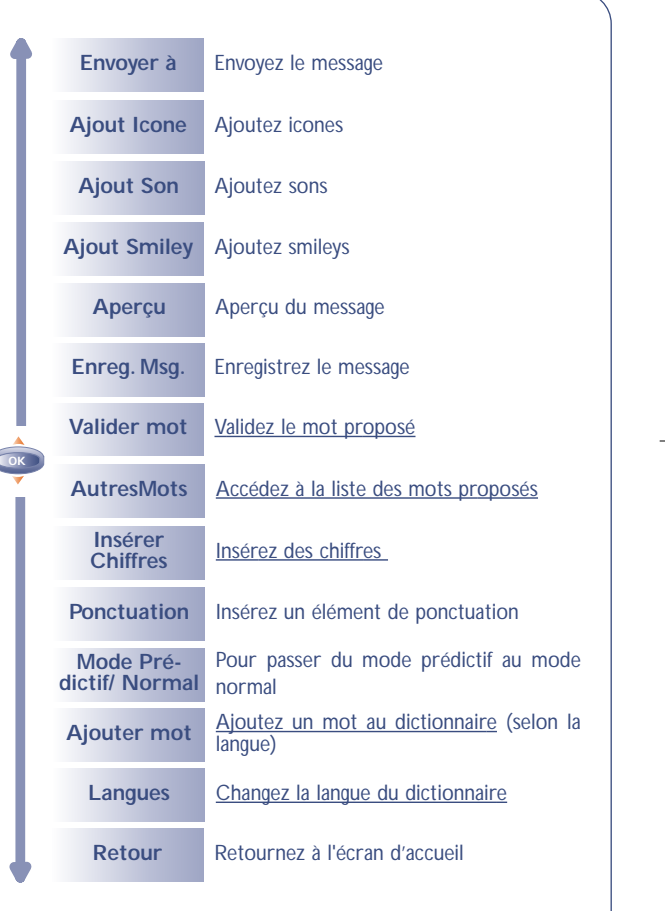

### **9.4 Aide à la saisie (1) : mode prédictif**

Pour faciliter l'écriture des messages textes, votre téléphone est équipé d'un système d'aide à la saisie : en mode prédictif (1) le curseur est le suivant . Pour créer un mot, un seul appui sur la touche de chacune des lettres qui composent ce mot suffit.

La lettre qui s'affiche ne correspond pas toujours à la lettre voulue ; c'est le mot le plus usuel qui vous est proposé. Ne tenez pas compte des mots proposés au début, continuez à taper, la recherche s'affinera au cours de la saisie des lettres.

Lorque vous avez terminé la saisie de votre mot, si le mot proposé ne vous convient pas :

Appuyez la touche **O** pour faire défiler les autres mots proposés, ou bien,

Appuyez sur la touche **in pour valider un mot et insérer un** espace.

**!** (1) Selon la langue.

**!**

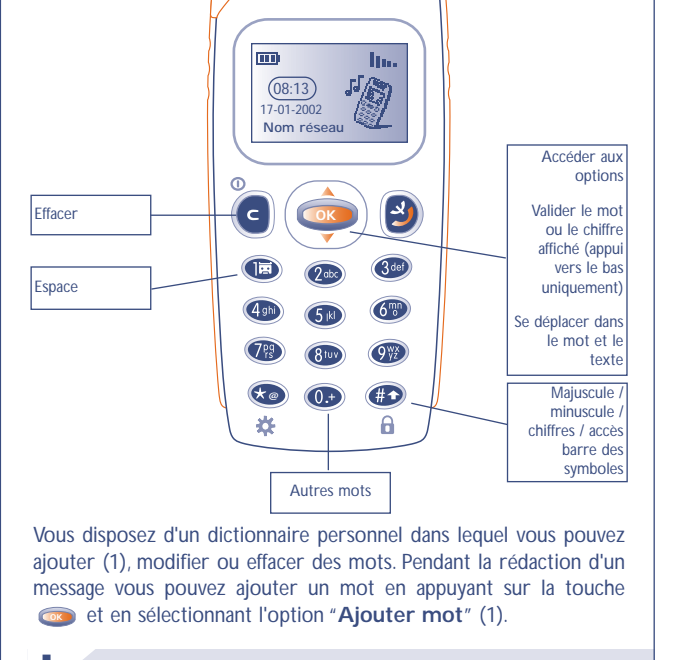

Vous pouvez aussi utiliser les touches suivantes :

**ALCATEL** 

**51**

**!** (1) Selon la langue.

Vous pouvez personnaliser vos messages en ajoutant des icones, des sons ou traduire l'état de vos émotions au moyen des smileys proposés :

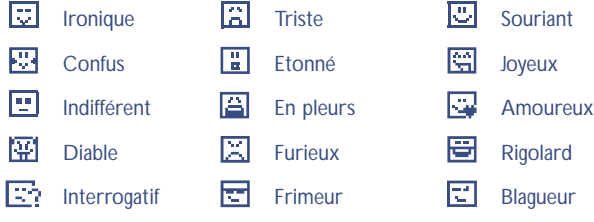

Vous pouvez également saisir vos propres smileys à l'aide des caractères alphabétiques (exemple : **:-)**).

Lors de la rédaction d'un message, l'insertion d'un icone ou d'un son est représentée par un symbole  $(\Box$  ou  $\Box$ ).

Pour enrichir votre téléphone, vous avez la possibilité de télécharger de nouveaux icones et sons sur Internet (cf. page 59).

Le destinataire du message doit être équipé d'un téléphone mobile compatible du standard EMS pour visualiser les icones et les smileys et écouter les sons de votre message.

### **Icones, sons, smileys 9.5 Envoyer un message (1)**

Vous pouvez envoyer un message :

**!**

- A une personne de vos répertoires (cf. page 31).
- De façon manuelle par la saisie du numéro du correspondant.

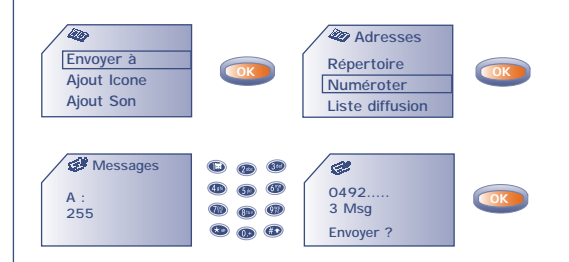

- A plusieurs personnes en précisant une liste de diffusion (choisissez l'option **"Liste diffusion"**). Vous devez d'abord constituer cette liste.
- A une personne avec une adresse e-mail, si vous avez renseigné dans **"Paramètres"** le numéro du centre e-mail (cf. page 46).

(1) La rédaction d'un message de plus de 160 caractères, l'ajout d'icônes, sons, smileys peuvent entraîner la facturation de plusieurs messages. Le nombre de ces messages vous sera indiqué sur l'écran avant confirmation de l'envoi.

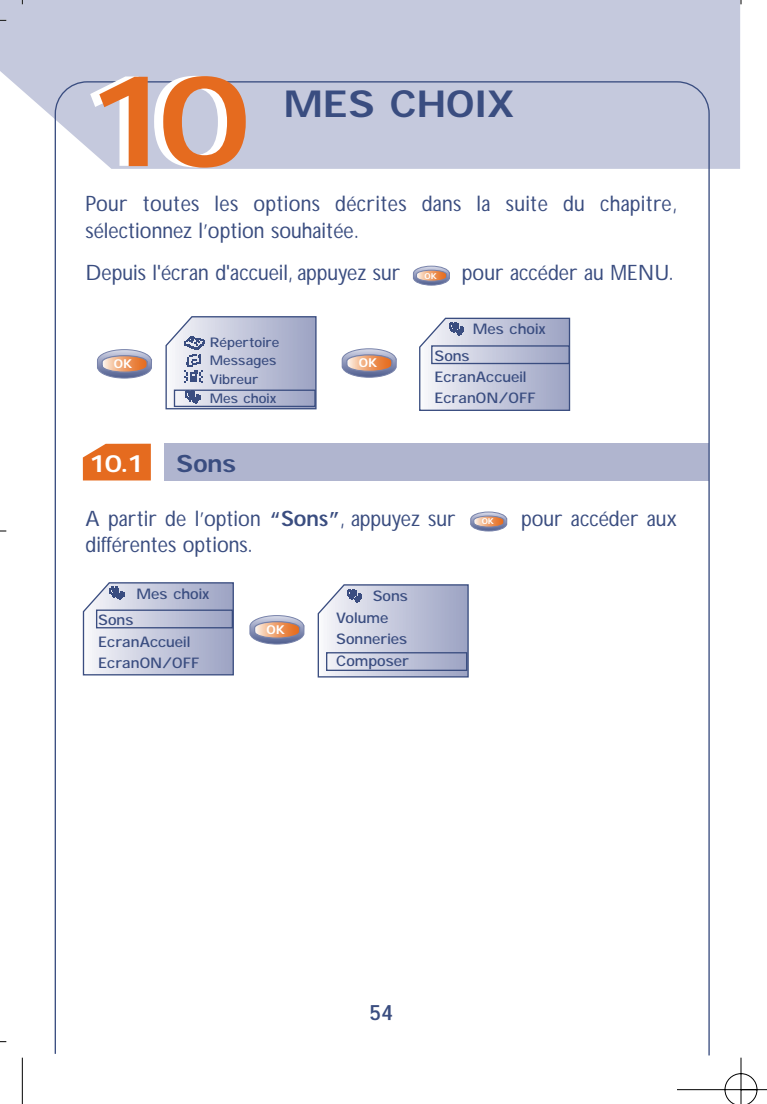

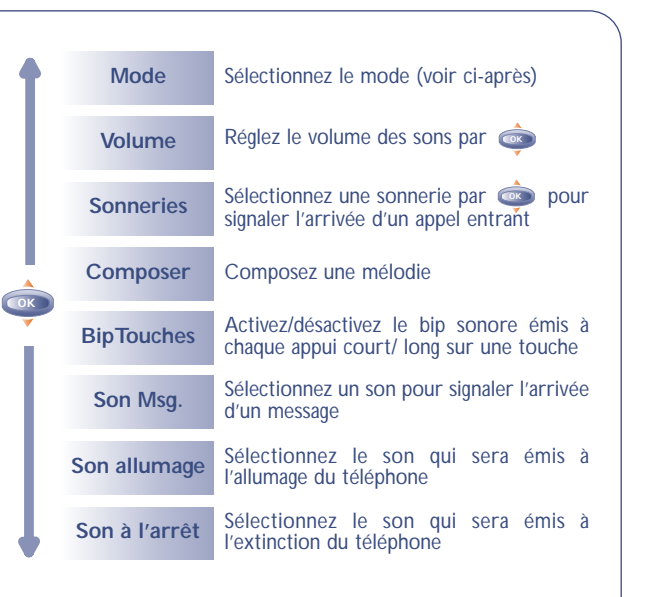

### **Mode**

Vous pouvez choisir le mode suivant :

Son Sonnerie normale (volume progressif).

- **Vibreur+Son** Activation du vibreur suivie de la sonnerie normale (volume progressif).
- **Vibreur...Son** Activation du vibreur suivie d'une série de bips puis d'une sonnerie normale.
- **Vibreur** Coupure de tous les signaux sonores (sonnerie, bip de messages, RDV, batterie trop faible). Mais activation du vibreur. L'icone 3<sup>1</sup> apparaît sur l'écran d'accueil (cf. page 41).

Silence Coupure de tous les signaux sonores et du vibreur. L'icone **au apparaît** alors.

### **Composer**

A partir de l'option "**Composer**", vous pouvez composer vos propres mélodies.

Pour composer votre mélodie, servez-vous du clavier comme indiqué ci-dessous :

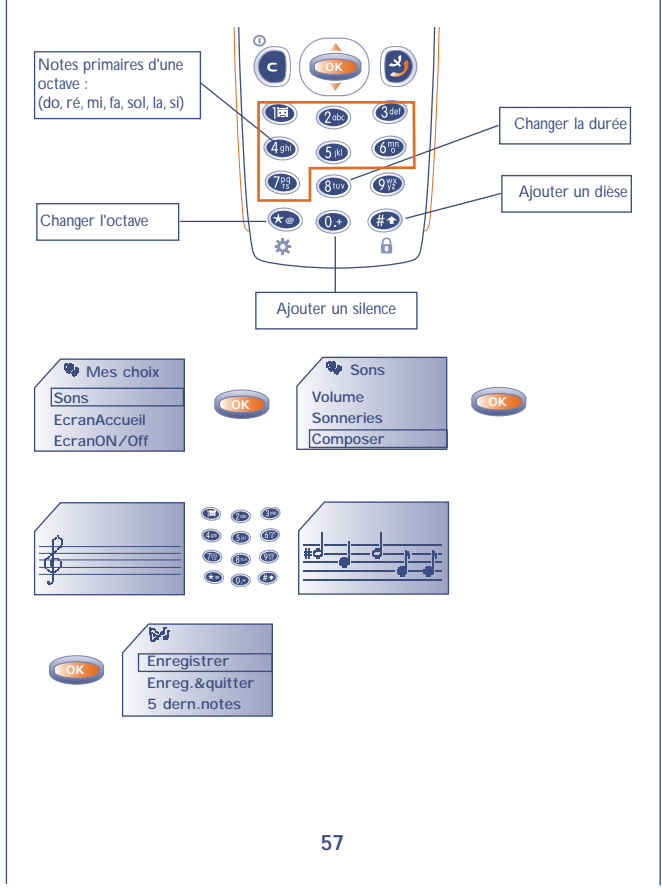

### **Options disponibles**

**!**

Pendant la composition de la mélodie, accédez par la touche **Cox** aux options suivantes :

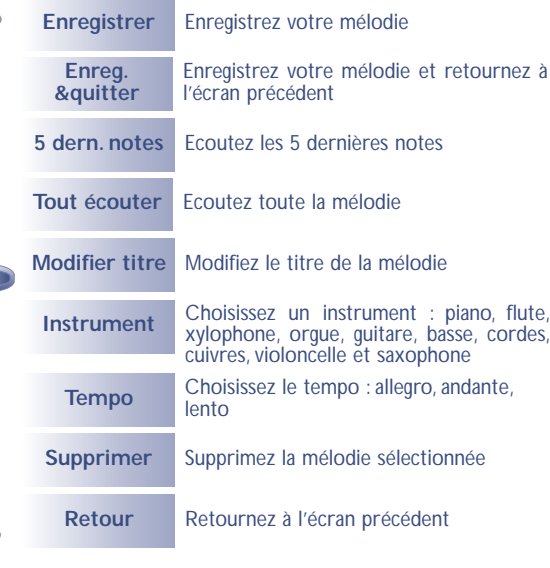

Pour retourner à l'écran d'accueil, appuyez sur la touche (appui long).

### **10.2 L'écran d'accueil**

L'écran d'accueil s'affiche après allumage de votre téléphone et / ou lorsqu'aucune utilisation des fonctionnalités (appel, envoi de SMS…) n'est en cours. Depuis le MENU, vous avez la possibilité de personnaliser votre écran en modifiant l'icone et le format d'affichage de la date.

### **10.3 Les écrans ON/OFF**

En sélectionnant dans **"Menu/Mes choix/Ecran ON/OFF"**.

**Sons EcranAccueil EcranON/OFF W** Mes choix

Vous pouvez personnaliser indépendamment les écrans de mise sous tension ou d'extinction de votre téléphone par un message d'accueil, une animation ou un icone.

### **10.4 Téléchargement (1)**

Votre téléphone est équipé d'un système permettant le téléchargement d'icones, de sons, d'animations, de messages écrits prédéfinis.

### **!** (1) Selon le pays.

Le téléchargement peut s'effectuer à partir de votre mobile (WAP), d'Internet ou à partir d'un serveur vocal. Une fois connecté sur un site WAP ou Internet offrant ce service (1), sélectionnez l'objet que vous souhaitez télécharger. Dès que l'action est validée, vous recevrez l'objet sélectionné.

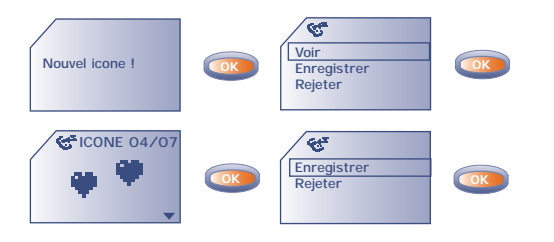

Les données enregistrées apparaissent ensuite dans les listes concernées (sons, icones d'accueil, icones, smileys, écrans d'allumage et d'extinction, messages prédéfinis) (2).

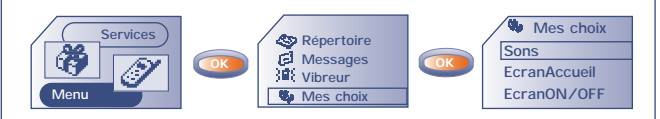

(1) Selon le pays.

**!**

(2) Si la mémoire de votre téléphone est saturée, vous avez stocké trop d'icones, sons, etc..., vous devez en supprimer.

### **10.5 Zoom (1)**

Votre téléphone permet l'affichage de 2 tailles de caractères (petits ou gros). Si vous désirez afficher plus d'informations (Wap, Répertoire, Messages, MENU), sélectionnez **"Zoom"**.

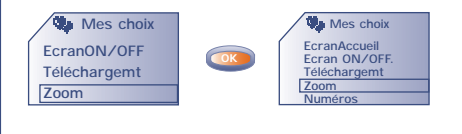

#### **10.6 Numéros**

**Mon numéro**

Enregistrez votre numéro de téléphone, (en général inscrit dans votre carte SIM). Saisissez le numéro – validez par  $\alpha$ .

### **Messagerie vocale**

Modifiez le numéro d'appel de votre messagerie vocale (saisissez le numéro – validez par **ok**).

### **!** (1) Selon votre modèle et la langue.

### **Clavier**

Numéros d'appel direct : ces numéros, une fois programmés, peuvent être appelés directement à partir de l'écran d'accueil, par un appui long sur une des touches  $\circledast$ ,  $\circledast$ ,  $\circledast$ ,  $\circledast$ ,  $\circledast$ ,  $\circledast$ ,  $\circledast$  du clavier (1).

### Création ou modification d'appels directs

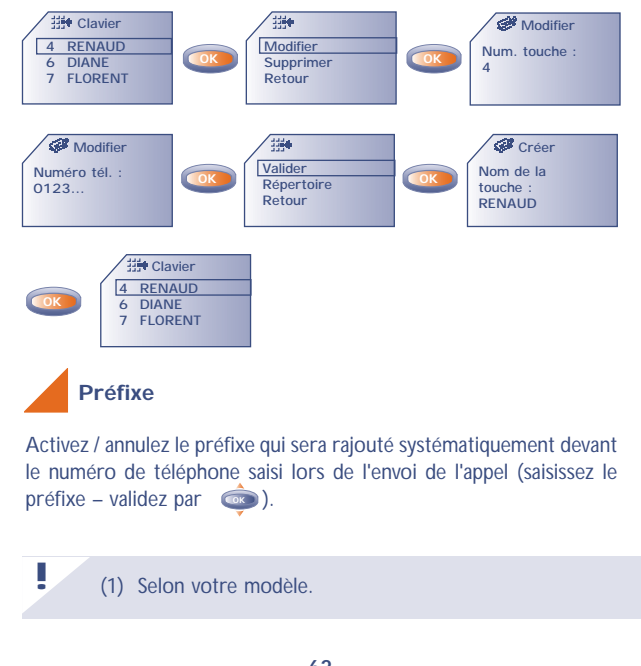

# **11** Depuis le MENU (cf. page 26), accédez aux alarmes en appuyant sur la touche **ox**.

**ALARMES**

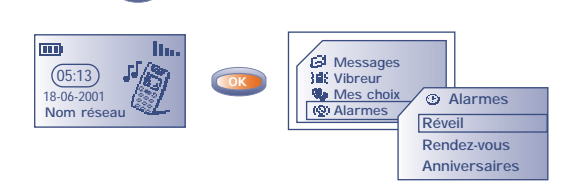

### **11.1 Réveil**

Programmez l'heure du réveil et validez par **...** 

Dès l'activation de cette fonction, l'icone  $\Phi$  apparaît dans l'écran d'accueil. Dans les **"Options"**, vous pouvez choisir de programmer le réveil par une mélodie. L'alarme retentira que le poste soit allumé ou éteint mais n'importe quelle touche pourra l'arrêter.

#### **11.2 Rendez-vous**

Programmez votre rendez-vous (saisissez la date et l'heure – validez par  $\left(\begin{array}{cc} \bullet & \bullet \end{array}\right)$  - saisissez l'objet du rendez-vous – validez par  $\left(\begin{array}{cc} \bullet & \bullet \end{array}\right)$  et programmez sa périodicité (quotidienne, unique, hebdomadaire).

Dès l'activation d'un rendez-vous, l'icone  $\Phi$  apparaît. Vous pouvez programmer jusqu'à 5 rendez-vous. L'alarme retentira que le poste soit allumé ou éteint mais n'importe quelle touche pourra l'arrêter.

Vous pouvez modifier ou supprimer le rendez-vous. Vous avez, en plus, la possibilité de programmer l'envoi d'un message texte (avec icones, et/ou mélodie) à l'heure du rendez-vous.

### **11.3 Anniversaires**

Le mode de programmation pour un anniversaire est identique à celui d'un rendez-vous mais sa périodicité est annuelle.Vous pouvez programmer jusqu'à 5 dates d'anniversaire.

### **11.4 Options**

Pour toute programmation de rendez-vous, anniversaire ou réveil, la fonction **"Répéter"** (snooze) peut être activée. La répétition se déclenchera par intervalles réguliers de 10 minutes après la première sonnerie.

# **MEMO**

**1212** Le mémo vocal remplit la fonction d'un dictaphone et permet l'enregistrement de messages personnels.

• Depuis l'écran d'accueil appuyez sur **ou pour accéder au** MENU puis sélectionnez **"Mémo"** (cf. page 26).

### **12.1 Enregistrer un mémo vocal**

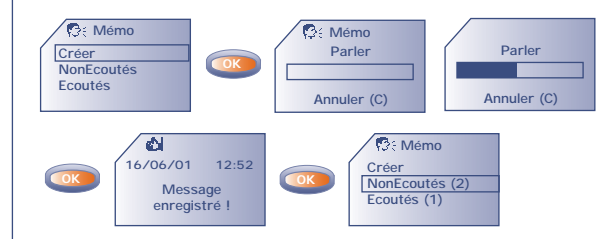

### **12.2 Utiliser un mémo**

Vous avez la possibilité d'utiliser un mémo vocal pour personnaliser le son émis par votre téléphone à :

- L'allumage / l'extinction de votre téléphone,
- L'arrivée d'un appel entrant ou de celui d'un correspondant classé dans une famille,
- L'échéance d'un rendez-vous, du réveil, d'un anniversaire.

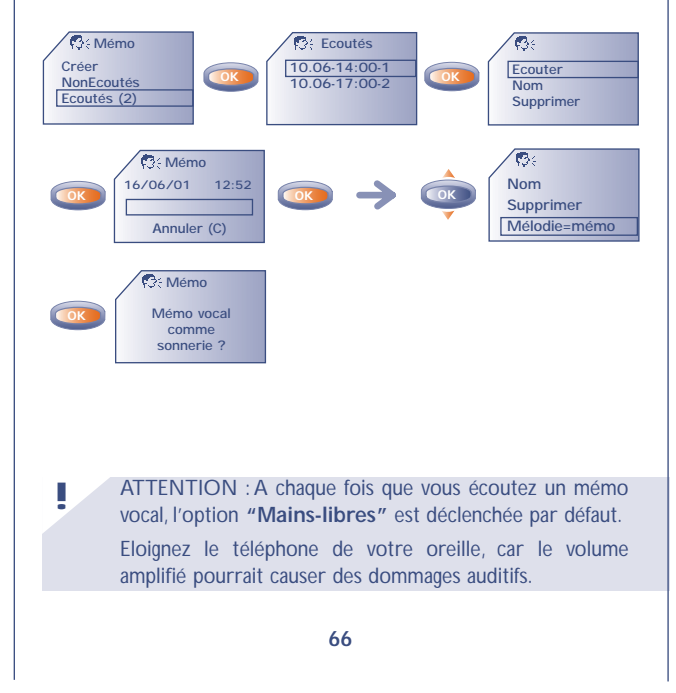

# **CALCULATRICE / CONVERTISSEUR**

**1313** Depuis l'écran d'accueil, vous pouvez accéder au convertisseur et à la calculatrice de deux manières différentes :

- Saisissez directement un chiffre au clavier, puis appuyez sur la touche et sélectionnez l'option **"Convertir"** ou **"Calculatrice"**. **OK**
- Appuyez sur la touche  $\bullet\bullet$  depuis le Menu et sélectionnez l'option **"Convertir"** ou **"Calculatrice"**.

### **13.1 Convertir**

Grâce au convertisseur de monnaies, vous pouvez effectuer une :

**• Conversion rapide Euro** (pour la zone Euro seulement) à partir de l'écran d'accueil (1) :

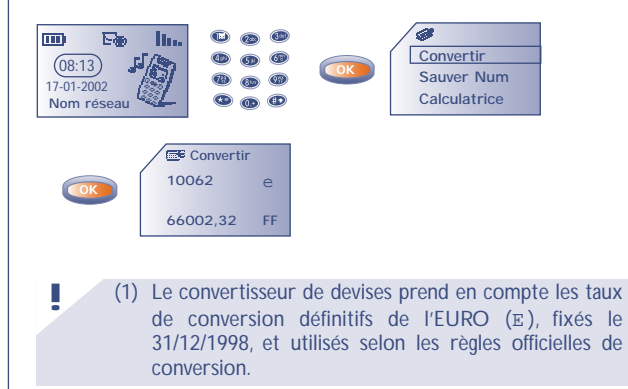

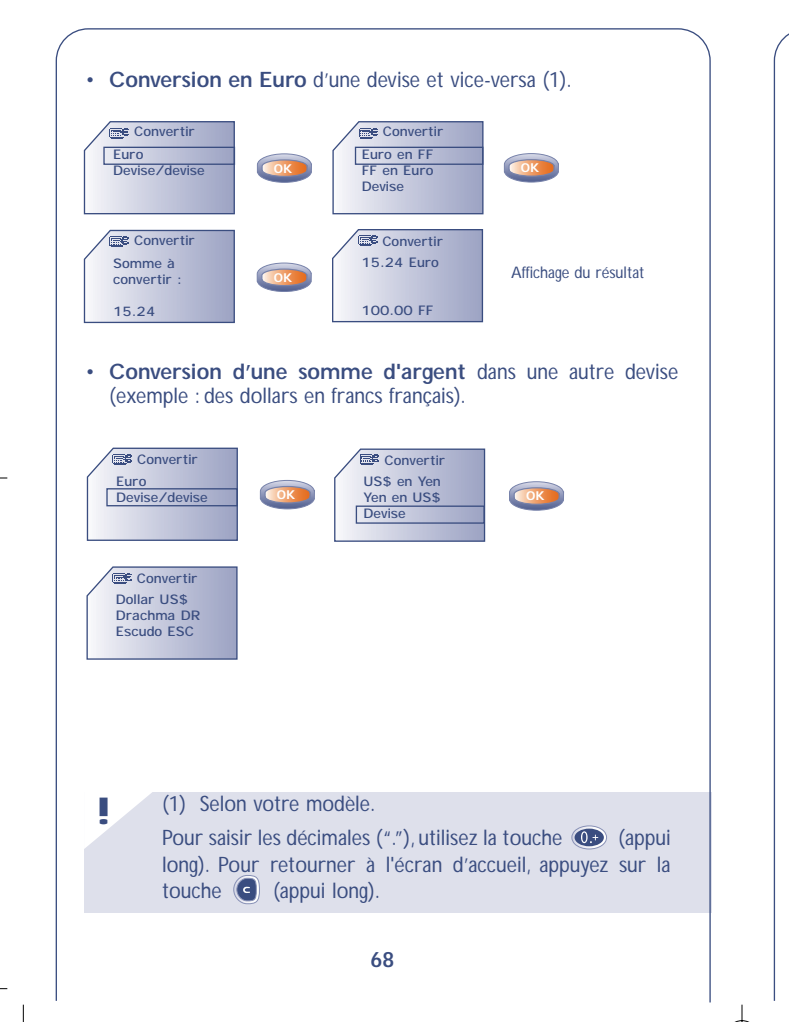

A partir de cette table, pour choisir les devises à convertir, accédez par la touche **aux options suivantes** :

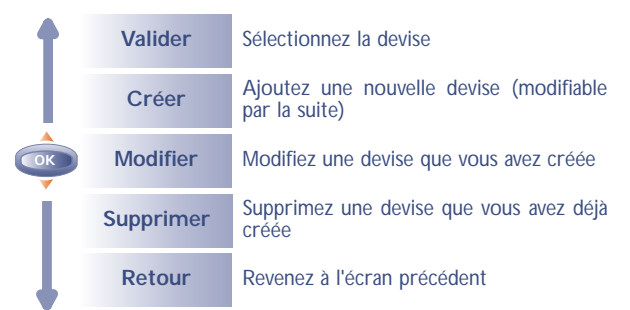

### **Si vous êtes dans le convertisseur d'euro :**

Une fois la devise sélectionnée ou créée, vous devez entrer le taux de conversion de la devise en euro (ou le valider s'il existe déjà).

**Si vous êtes dans le convertisseur de devises :**

**!**

Après avoir sélectionné (ou créé) la première devise, recommencez la même opération pour la seconde, puis entrez le taux de change entre ces 2 devises.

Pour retourner à l'écran d'accueil, appuyez sur la touche (appui long).

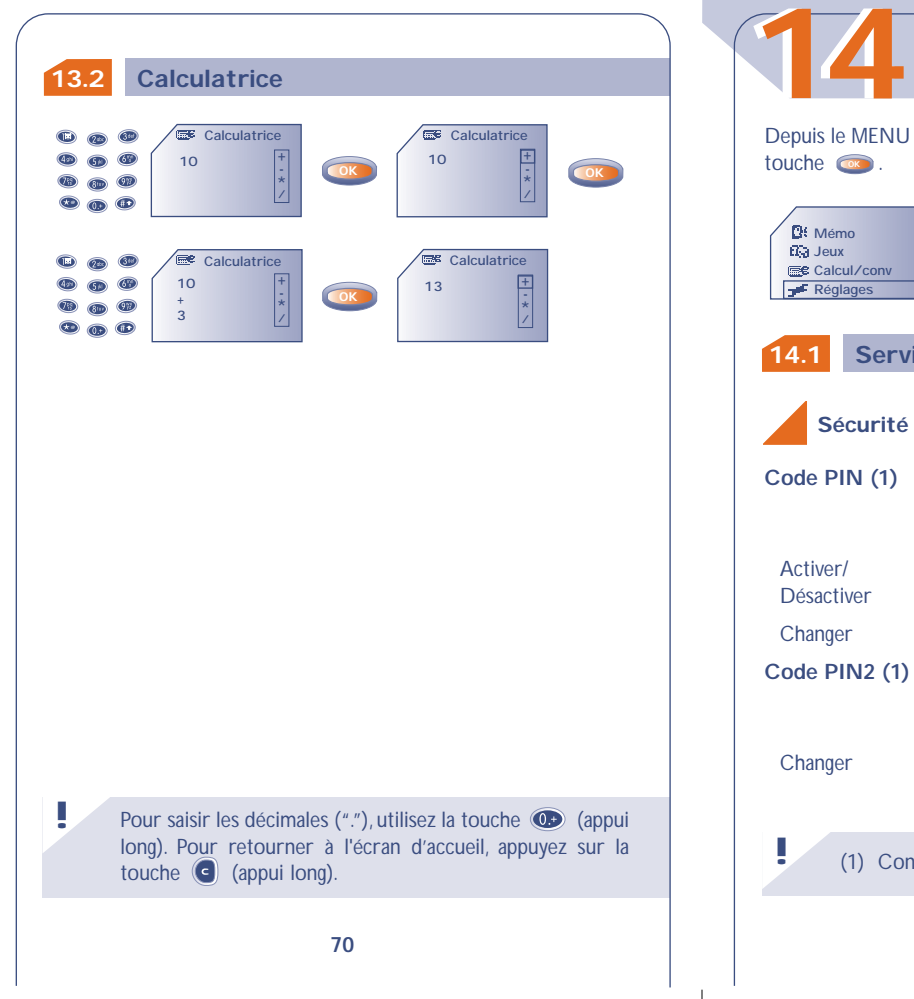

### **!** (1) Contactez votre opérateur si nécessaire. **71** Depuis le MENU (cf. page 26), accédez aux réglages en appuyant sur la touche  $\circ$ . **Mémo Jeux Calcul/conv Réglages Services Horloge Langues Réglages Code PIN (1)** Code de protection de la carte SIM, demandé à chaque mise sous tension du téléphone quand ce code est activé. Activer/ Activer / désactiver ce code. Désactiver Changer Mettre à jour le code (de 4 à 8 chiffres). **Code PIN2 (1)** Code de protection de certaines fonctions de la carte SIM (Facture/ Coût/ FDN…) demandé lors de leur utilisation quand ce code est activé. Changer Mettre à jour le code (de 4 à 8 chiffres). **OK Services Sécurité**

**REGLAGES**

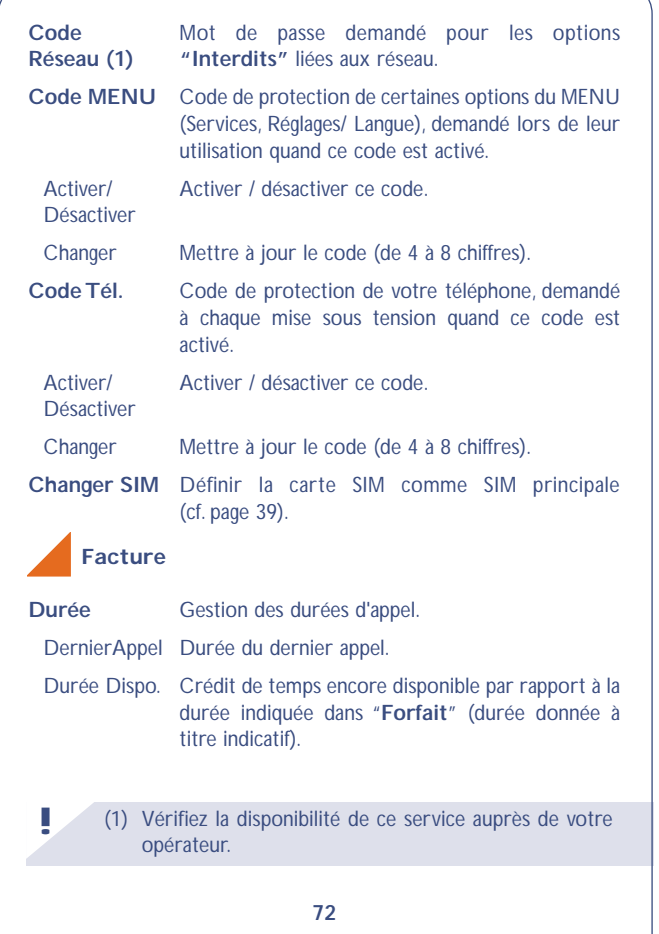

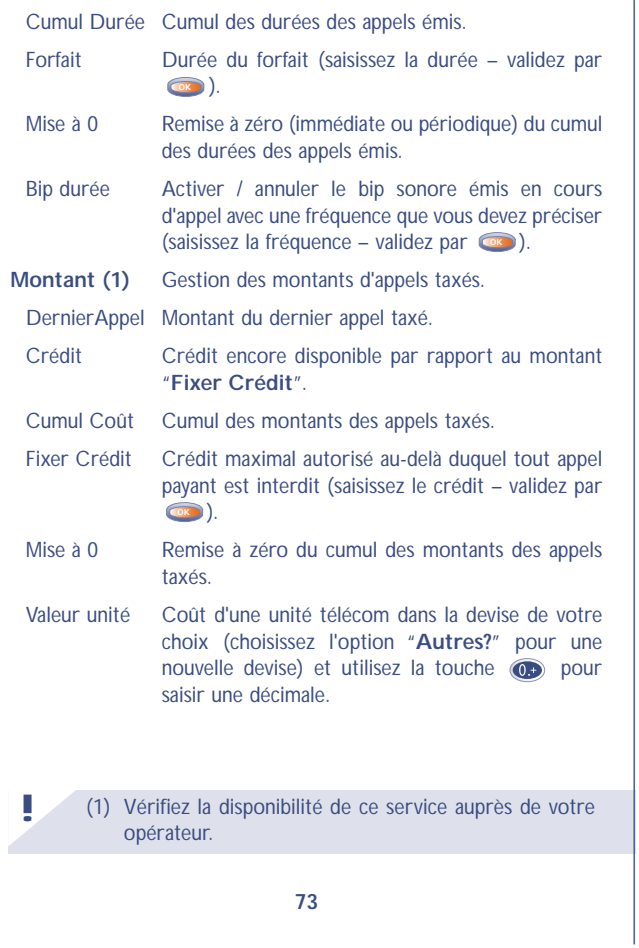

### **Renvois (1)**

**!**

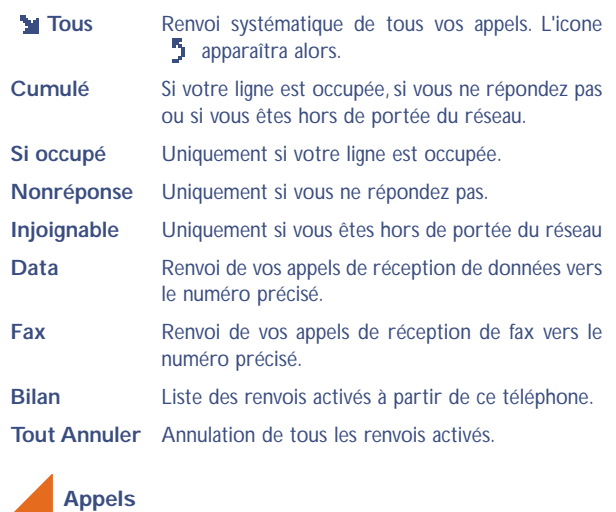

**Signal** Activer/annuler la signalisation sonore lors de l'arrivée d'un appel lorsque vous êtes déjà en ligne. **Anonymat** Activer/annuler l'option rendant vos appels **CLIR (1)** anonymes (votre numéro ne sera plus transmis par anonymes (votre numéro ne sera plus transmis par le réseau à vos correspondants).

(1) Vérifiez la disponibilité de ce service auprès de votre opérateur.

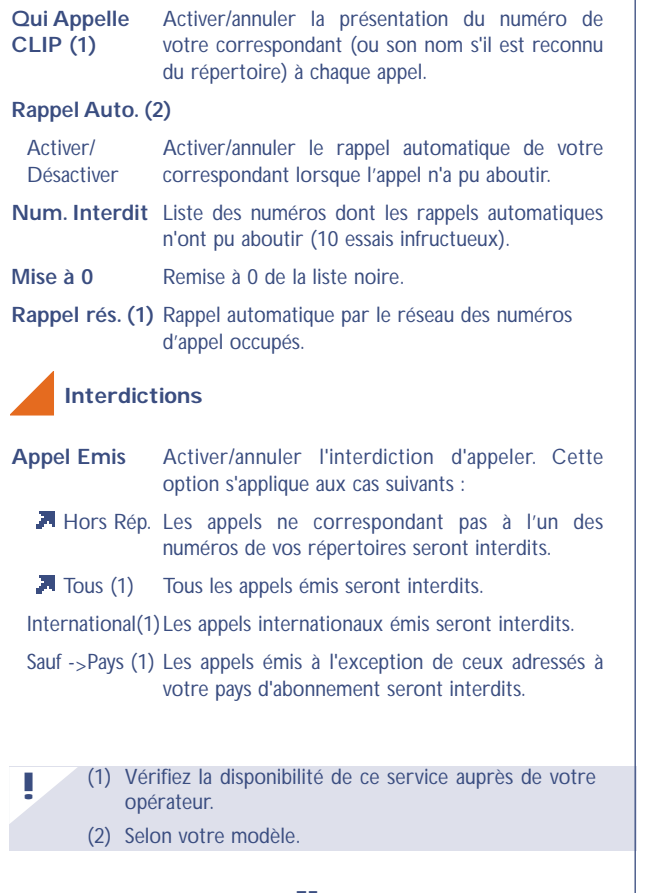

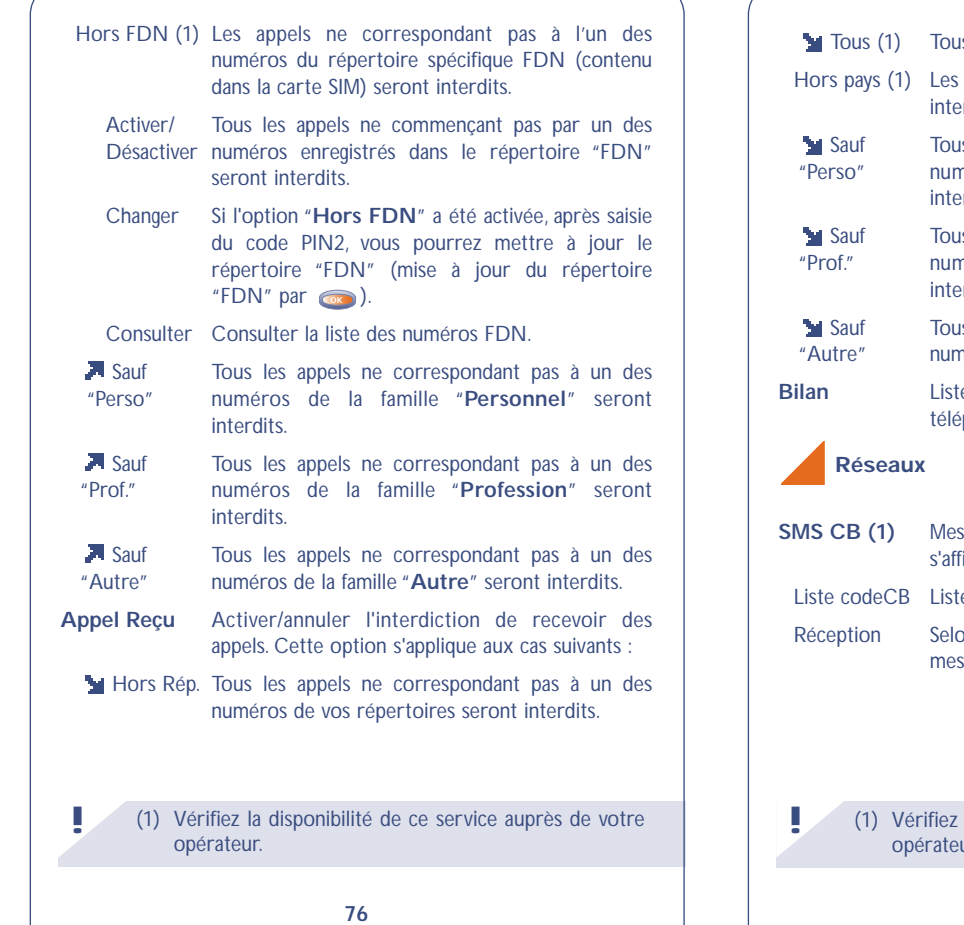

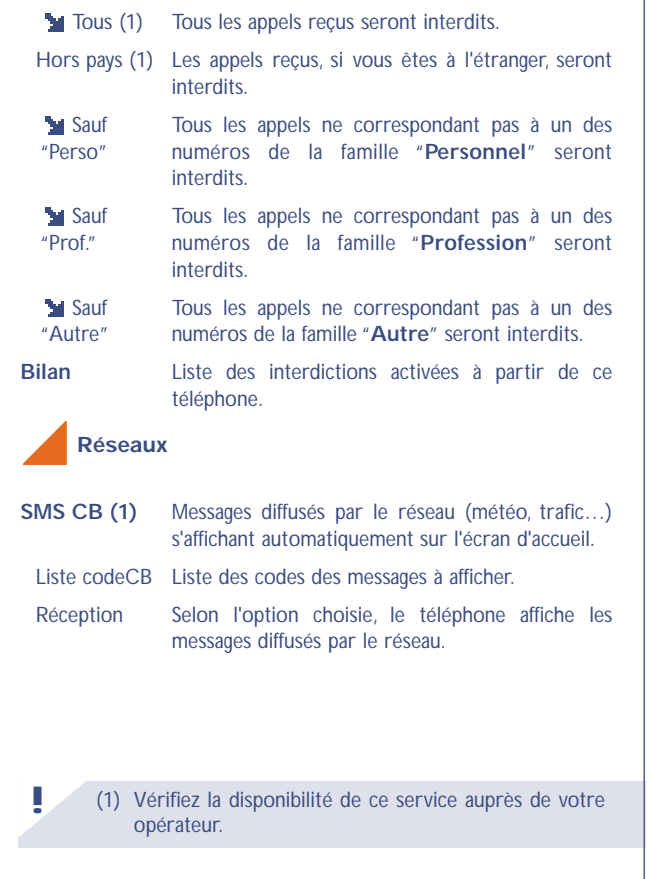

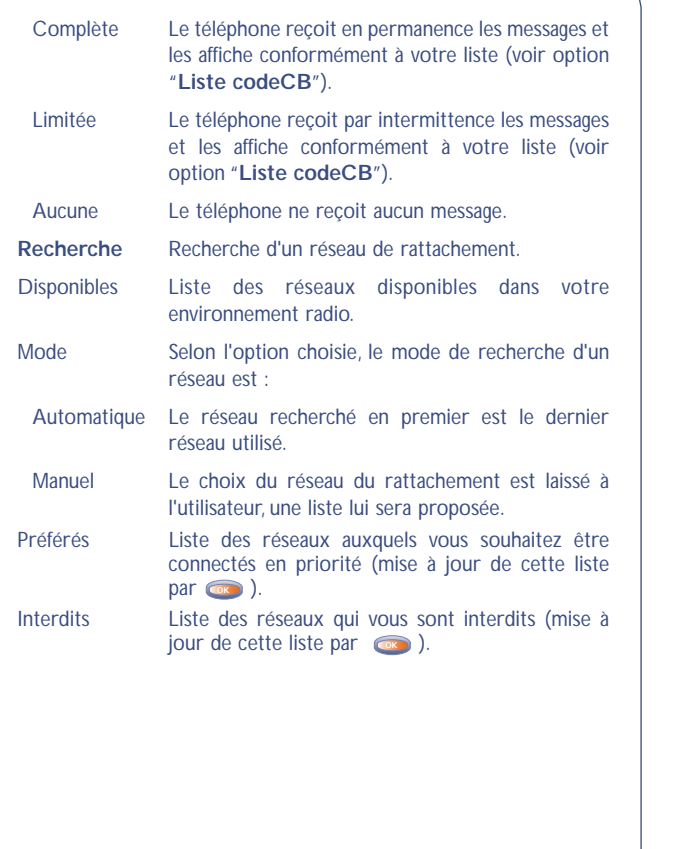

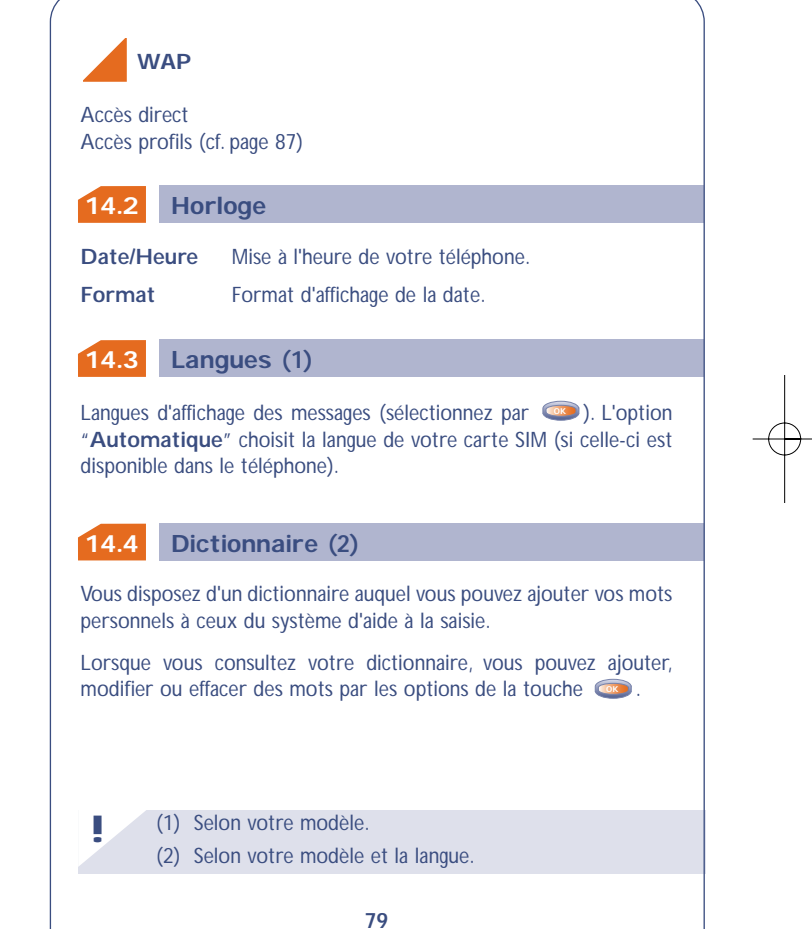

### **14.5 Mode de saisie !** (1) Selon la langue. **14.7 14.6 80 Décroché** Permet de choisir la manière de décrocher un appel. Automatique Automatiquement (sans aucun appui touche) après 2 sonneries environ (cette option est prise en compte uniquement si votre téléphone est connecté à un accessoire audio). **Eclairage** lntensité du rétro-éclairage (réglez par  $\left( \frac{1}{K} \right)$  ; nous vous conseillons de choisir l'intensité minimale pour économiser la batterie. Toutefois vous pouvez utiliser la touche (appui long) **@** pour allumer le rétro-éclairage. Contraste Contraste de l'afficheur (réglez par **CR**). Accès aux différents modes de saisie (1). **Afficheur Décroché**  (1) Vérifiez la disponibilité de ce service auprès de votre opérateur. **! 14.9 Double ligne 14.8 Coupure automatique 14.10 81 Coupure Auto** Dès l'activation de cette option, le téléphone s'éteindra automatiquement en cas de non utilisation prolongée (ni appui, ni appel, ni message reçu) après une durée que vous aurez choisie (saisissez la durée – validez par **obt**). **Verrouclavier** Dès l'activation de cette option, votre clavier se verrouillera automatiquement (en cas d'absence d'utilisation prolongée). Cette fonction vous permet de passer de la ligne 1 à la ligne 2 (1). **Verrou clavier** Touche =  $\bullet$  Après appui sur la touche  $\bullet$ . TouteTouche Après appui sur n'importe quelle touche du clavier  $(1 \t{a} \#)$ .

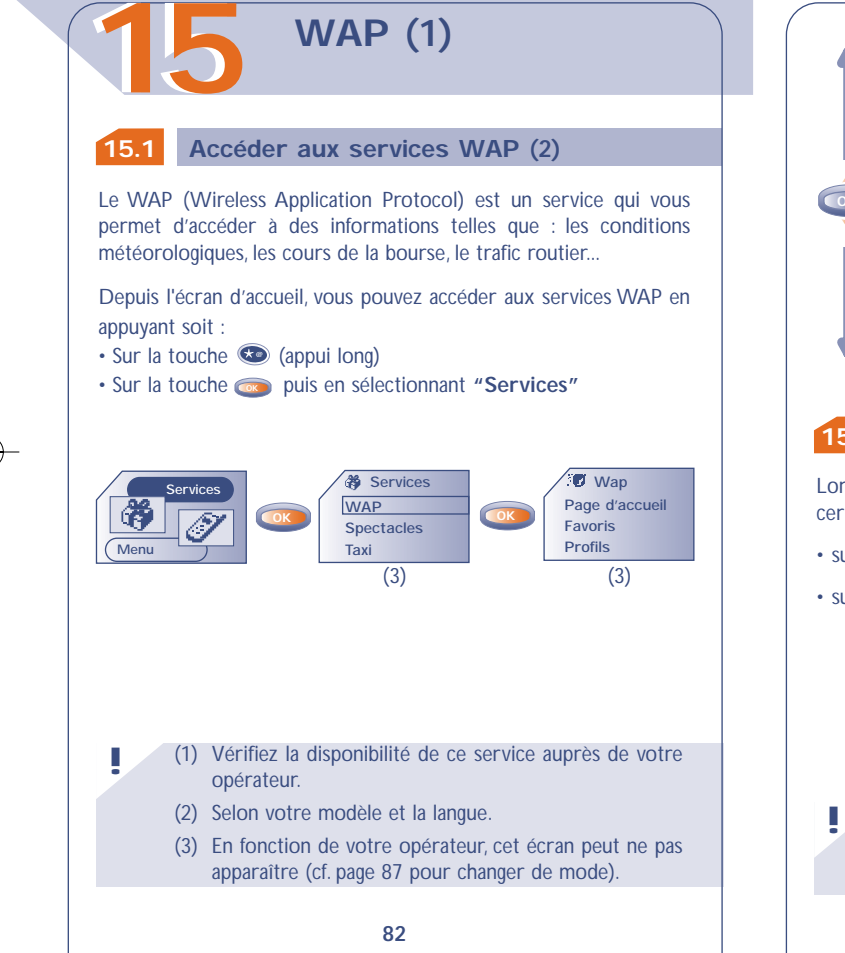

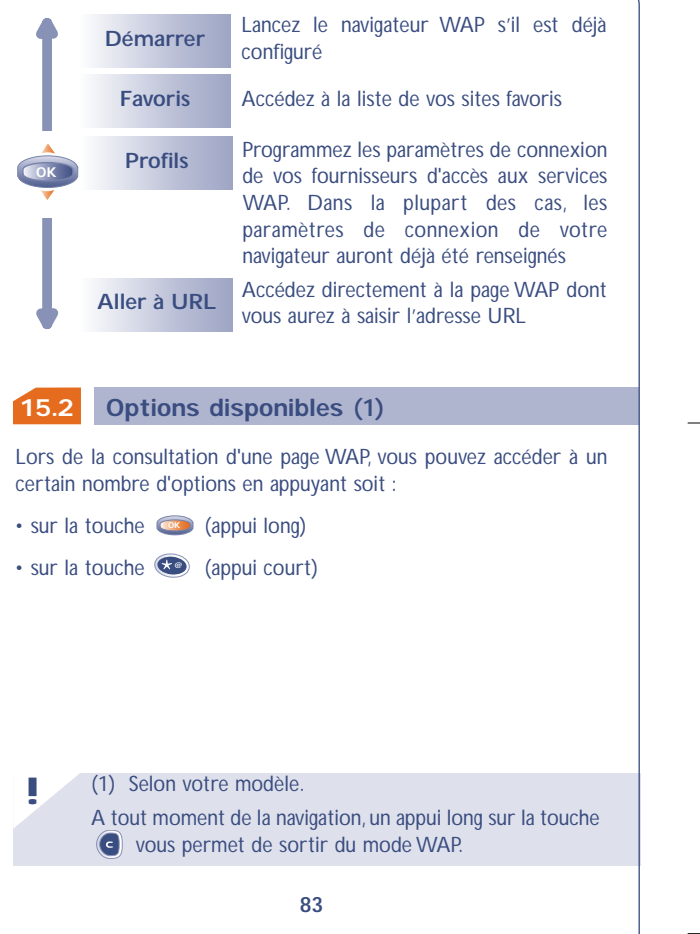

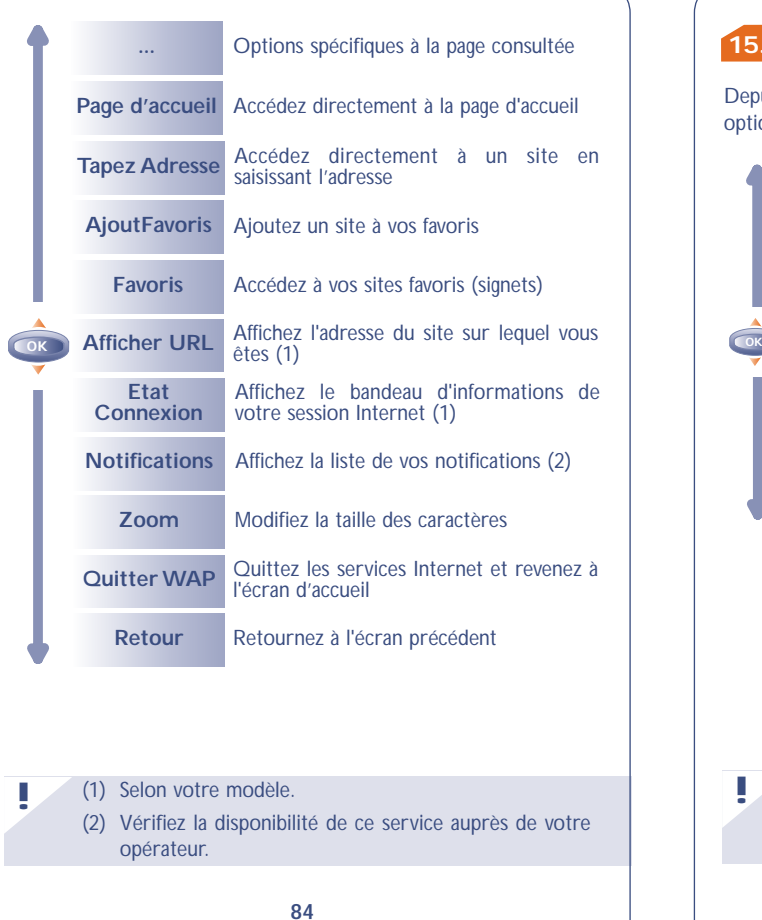

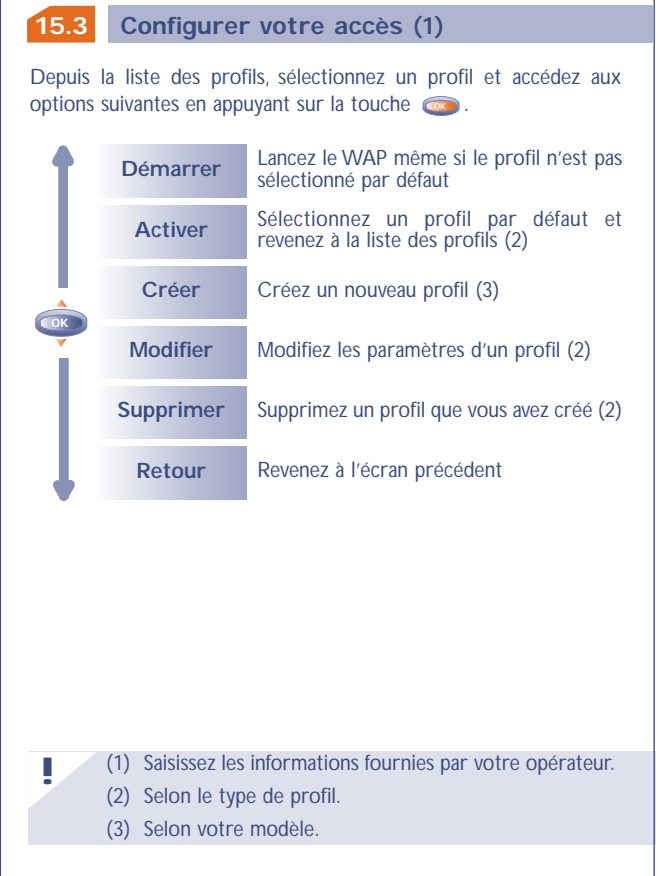

Pour créer un nouveau profil, vous devez impérativement remplir les paramètres suivants (1) :

- Nom profil
- Accueil
- Adresse IP
- Sécurité : Normal (port 9201) / Sécurisé (port 9203)
- Type accès (Numérique / Analogique)
- Nom d'utilsateur (Nom utilis.)
- Mot de passe
- Numéro d'accès
- Vitesse de transmission (9600-14 400 bits/s)
- Valider

### **15.4 Changer le mode d'accès à WAP (1)**

En sélectionnant **Réglage/Services/WAP**, vous pouvez accéder à un menu vous permettant de modifier les paramètres de lancement de votre navigateur :

- **Accès direct :** lorsque vous sélectionnez Services/WAP depuis l'écran de veille, vous accédez directement à votre page d'accueil WAP par défaut.
- **Accès profils :** lorsque vous sélectionnez Services/WAP depuis l'écran de veille, vous accédez à l'écran suivant :

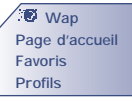

# **1616 JEUX**

**!**

Les logiciels de jeu intégrés dans votre terminal ont été conçus et développés par Infogrames. Il font l'objet de droits d'auteur. Toute reproduction non autorisée de ces logiciels ainsi que toutes altérations des mentions relatives aux droits d'auteur ou à des droits similaires figurant sur ces logiciels sont formellement interdites.

Depuis le MENU, accédez aux jeux en appuyant sur la touche **OK** .

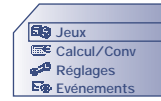

Vous avez la possibilité de définir la configuration des jeux dans l'option **"Config."** (clavier, son, difficulté...).

Starshot, héros intersidéral, parcourt la galaxie pour découvrir de nouvelles attractions.Accompagné de ses deux fidèles compagnons : Willfall (le petit robot) et Willfly (la petite fusée), aidez-le à déjouer les pièges tendus par le terrible Wolfgang.

### **Killer Expo**

Aux commandes de la fusée Willfly, vous devez éviter les obstacles sur la planète Killer Expo tout en éliminant les ennemis rencontrés sur votre route tout au long des 4 niveaux afin de délivrer Starshot.

Pour vous diriger, utilisez les touches  $\circled{2}$  ,  $\circled{3}$  ,  $\circled{4}$  ,  $\circled{4}$  $6^{\circ}$   $\rightarrow$ .

Pour tirer, utilisez la touche (58).

Pendant le jeu vous visualisez :

- $\cdot$  Votre position  $\equiv \equiv \equiv \equiv$  ,
- Votre score,
- $\cdot$  Vos points de bouclier  $\blacksquare$
- Vos points de vie **.**

La mission de Willfly sera facilitée en collectant les nombreux bonus: Arme  $\mathbf{\Omega}$  , Bouclier  $\blacksquare$ , Invulnérabilité  $\blacksquare$ , Etoile  $\blacksquare$ . Attention certains bonus ont été dissimulés par le terrible Wolfgang !

Et si vous pensez être le plus habile, envoyez vos plus hauts scores à vos amis. Votre nom figurera peut être dans leurs tables **"MeilleurScore"** (1).

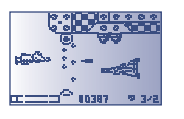

(1) Nécessite l'envoi de message (s). **!**

### **Eyes & Stars**

Pour ce jeu de stratégie, vous devez aligner 4 pions (horizontalement, verticalement ou en diagonale). Vous êtes opposé, en plusieurs manches, au terrible Wolfgang.Vous avez la possibilité de choisir vos pions pour affronter l'ennemi.

Pour aligner les pions, utilisez les touches 200  $4$ <sup>sh</sup>  $\leftarrow$  ,  $6$ <sup>o</sup>  $\rightarrow$  .

Pour valider le placement d'un pion, utilisez la touche (5<sup>13</sup>)

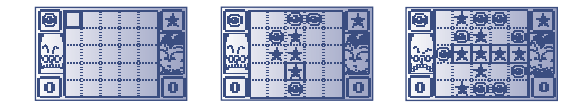

### **Run run run**

Délivré par Willfly, Starshot doit traverser les plate-formes pour sortir du labyrinthe.

Starshot peut courir sur ces plate-formes, monter et descendre aux échelles, s'accrocher et avancer de droite à gauche le long des câbles, sauter d'une plate-forme à l'autre et enfin contrôler et diriger les étoiles, ramassées en chemin, qui permettent de creuser le sol pour y précipiter ses adversaires.

Attention, il vous faut impérativement trouver la clé pour passer les 7 étapes de chacun des 4 niveaux.

Pour vous diriger d'une plate-forme à l'autre, monter et descendre les échelles, s'accrocher ou descendre des câbles, utilisez les touches

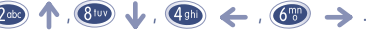

Pour lancer une étoile, sauter d'une plate-forme à une autre, utilisez la touche  $\overline{\mathbb{G}}$ 

Pendant le jeu vous visualisez :

- Votre score,
- $\cdot$  Vos points d'étoiles  $\frac{1}{2}$ .
- $\cdot$  Vos points de vie  $\blacksquare$ .
- Clé (une fois trouvée)

Et si vous pensez être le plus habile, envoyez vos meilleurs scores à vos amis (1). Votre nom figurera peut être dans leurs tables **"Meilleur score"**.

(1) Nécessite l'envoi de message (s). **!**

# **GARANTIE**

### **17.1 Garantie du téléphone**

**1717**

Nous vous félicitons pour le choix de ce téléphone et souhaitons qu'il vous donne entière satisfaction.

Sans préjudice de l'application de la garantie légale dont ils bénéficient, le téléphone et la batterie sont garantis contre tout défaut de fabrication pendant un (1) an à compter de la date d'achat figurant sur votre facture. Néanmoins, si la durée de la garantie légale en vigueur dans votre pays excède un (1) an, la garantie légale sera seule applicable. Les conditions de garantie définies dans le présent chapitre s'appliquent dans les mêmes termes aux accessoires mais pour une durée de six mois à compter de la date d'achat figurant sur votre facture.

Au titre de la présente garantie, vous devez sans tarder aviser votre revendeur (ou tout centre de maintenance agréé par Alcatel dont la liste figure sur le site www.alcatel.com) des défauts constatés et lui présenter la facture telle qu'elle vous a été remise lors de l'achat. Le revendeur ou le centre de maintenance décidera, à son choix, de remplacer ou de réparer tout ou partie du téléphone ou de l'accessoire reconnu défectueux, la présente garantie couvrant les pièces et les frais de main d'œuvre à l'exclusion de tout autre coût. La réparation ou le remplacement pourra être effectué(e) avec des produits remis à neuf et reconditionnés et dont les fonctionnalités sont équivalentes à des produits neufs.

Les interventions au titre de la garantie, notamment la réparation, la modification ou le remplacement de produits donnent droit à une garantie de trois mois, sauf dispositions légales contraires.

**92**

La présente garantie ne s'applique pas aux défauts de votre téléphone et/ou votre accessoire occasionnés par :

• le non-respect des instructions d'utilisation ou d'installation,

• le non-respect des normes techniques et de sécurité en vigueur dans la zone géographique d'utilisation,

• le mauvais entretien des sources d'énergie et de l'installation électrique générale,

• les accidents ou les conséquences du vol du véhicule de transport, les actes de vandalisme, la foudre, l'incendie, l'humidité, les infiltrations de liquide, les intempéries,

• une association ou une intégration dans des équipements non fournis ou non recommandés par Alcatel, sauf accord exprès écrit,

• toute intervention, modification, réparation par des personnes non autorisées par Alcatel, le revendeur ou le centre de maintenance agréé,

• une utilisation dans un but autre que celui auquel ils sont destinés,

• l'usure normale,

• le mauvais fonctionnement occasionné par des causes extérieures (ex : perturbations électriques produites par d'autres équipements, variation de tension du secteur électrique et / ou ligne téléphonique),

• les modifications apportées, fussent-elles obligatoires, en application de l'évolution de la réglementation et / ou des modifications des paramètres du réseau,

• les défauts de liaison consécutifs à une mauvaise propagation ou causés par l'absence de recouvrement des couvertures relais-radio.

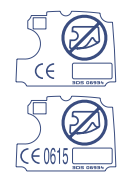

Les téléphones ou accessoires dont les marques ou les numéros de série ont été enlevés ou modifiés, ainsi que les téléphones dont l'étiquette est décollée ou détériorée sont exclus de la présente garantie.

A l'exception de la garantie légale, les dispositions ci-dessus constituent les seuls recours pouvant être exercés auprès du fabricant et du revendeur en cas de défectuosité du téléphone ou de l'accessoire, la présente garantie étant exclusive de toute autre garantie expresse ou implicite.

# **TABLEAU DE CARACTERES**

Pour la saisie d'un mot, faites des appuis successifs sur la touche correspondant à la lettre souhaitée jusqu'à l'apparition de cette lettre.

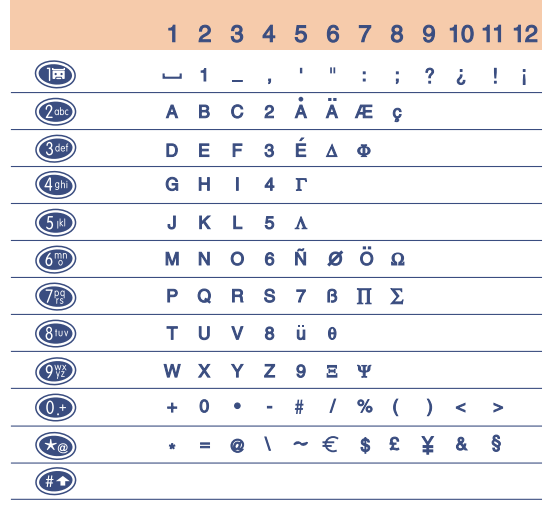

: espace.

Un appui court sur la touche  $\bigcirc$  affiche la barre des symboles, le curseur est placé par défaut sur le "·". La touche cox vous permet de vous déplacer de gauche à droite.

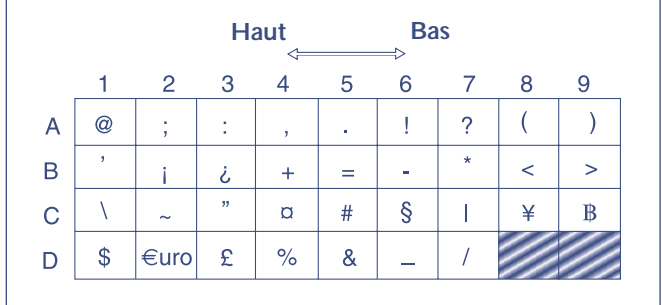

# **1818**

**ACCESSOIRES (1)**

La dernière génération de téléphones mobiles GSM d'Alcatel offre une fonction "mains-libres" intégrée vous permettant ainsi d'utiliser le téléphone placé à une certaine distance, par exemple sur une table. Pour ceux d'entre vous qui souhaiteraient préserver une certaine confidentialité aux conversations, vous pouvez utiliser une oreillette : le kit piéton Mains-Libres.

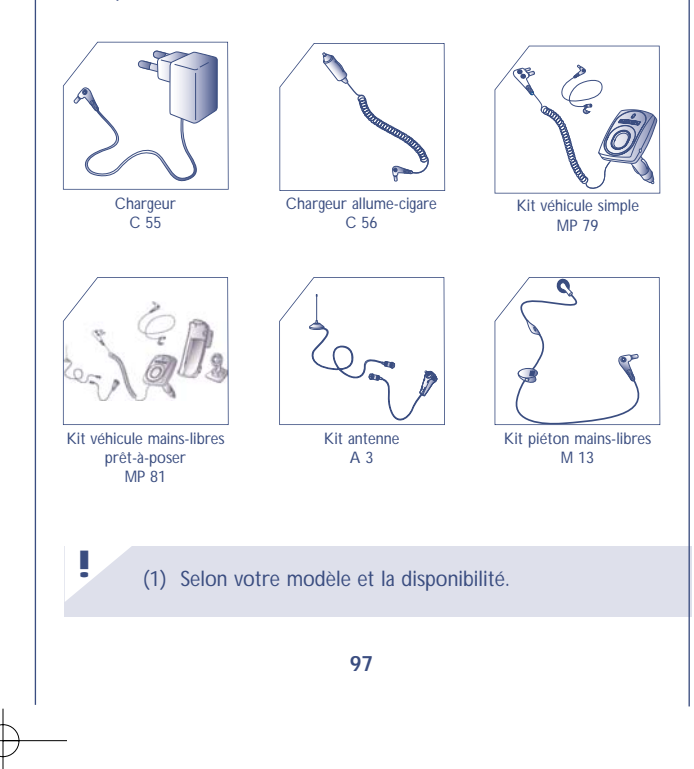

N'utilisez votre téléphone mobile qu'avec des batteries, chargeurs et accessoires Alcatel et compatibles avec votre mobile.

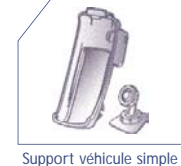

MP 80

**!**

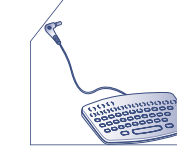

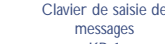

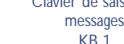

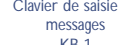

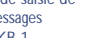

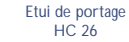

HC 26

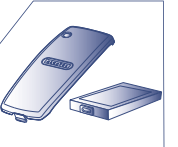

B 55

**!**

Batterie

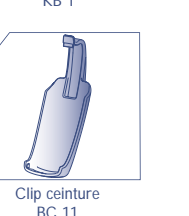

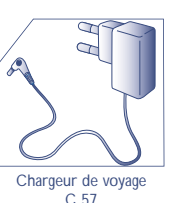

₹

**PROBLEMES ET SOLUTIONS**

Avant de contacter le service après-vente, nous vous conseillons d'effectuer les vérifications suivantes :

Mon téléphone mobile ne s'allume pas

L'icone <<< >>>> apparaît : mon téléphone n'est pas connecté à un réseau

Erreur de la carte SIM

Appel sortant impossible ou aucun appel entrant reçu

- Appuyez au moins 2 secondes sur la touche - Vérifiez la charge de votre batterie

- Essayez de voir si votre téléphone mobile capte dans un autre endroit (dans les bâtiments se rapprocher d'une fenêtre) - Vérifiez la couverture du réseau auprès de votre opérateur - Vérifiez la validité de votre carte SIM auprès de votre opérateur

- Vérifiez que la carte SIM est insérée correctement - Vérifiez auprès de votre opérateur que votre carte SIM est compatible 3V, les anciennes cartes SIM 5V ne peuvent plus être utilisées

- Vérifiez que votre téléphone mobile est connecté à un réseau - Vérifiez votre abonnement auprès de votre opérateur (crédit, validité de la carte SIM)

**98**

Achat en ligne : www.alcatel.com

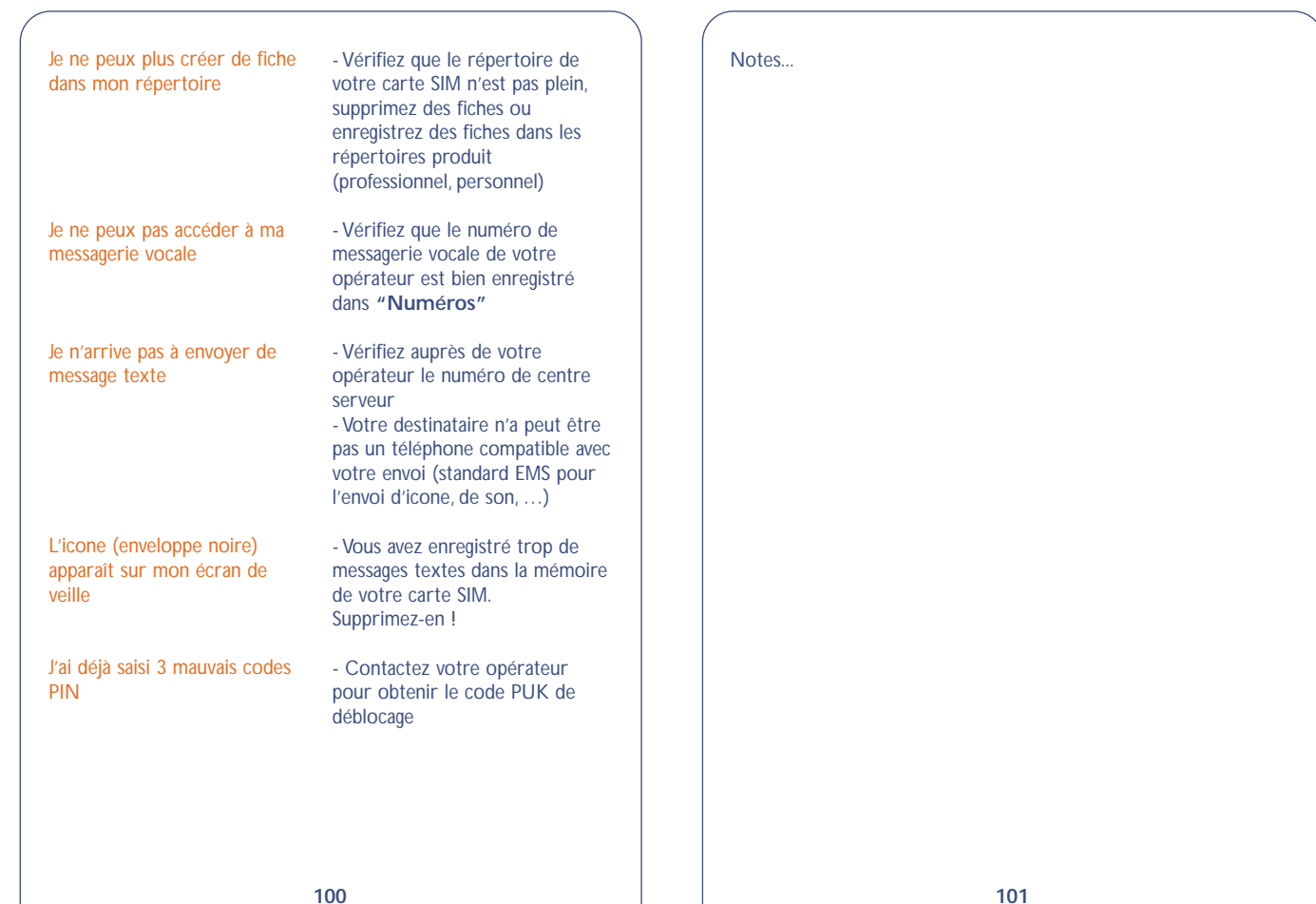

FR BF4 r2 25/02/02 3/06/02 17:41 Page 102

**102** Notes...

FR BF4 r2 25/02/02  $3/06/\sqrt{2}$  17:41 Page 104

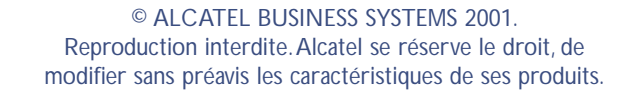

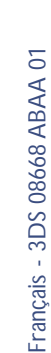